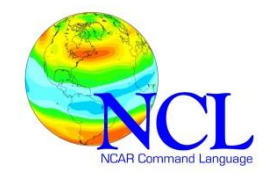

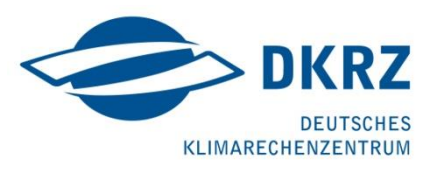

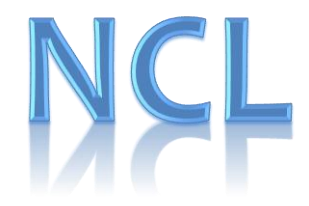

# SUPPLEMENT DOC PLOT LAYOUT

**High Quality Graphics with NCL 6.2.0**

**Karin Meier-Fleischer** DKRZ

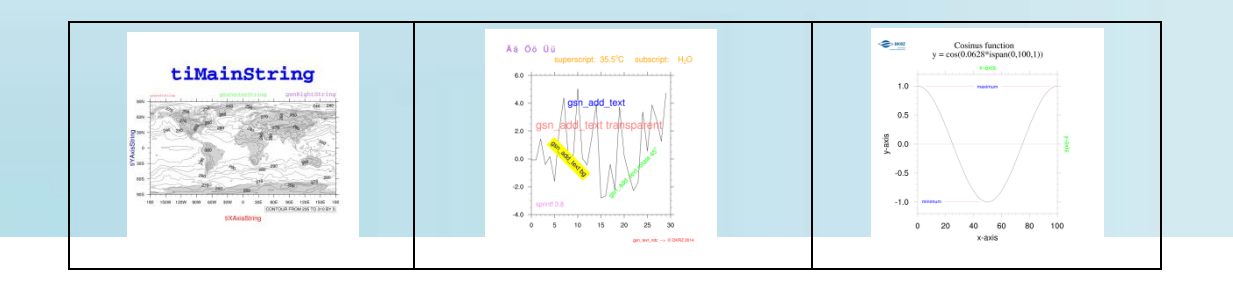

*Version: 1.0 2014/06/06*

**Contact: Karin Meier-Fleischer** 

Deutsches Klimarechenzentrum (DKRZ) Bundesstrasse 45a D-20146 Hamburg Germany

> Email[: meier-fleischer\(at\)dkrz.de](mailto:boettinger@dkrz.de) <http://www.dkrz.de/>

The NCAR Command Language (Version 6.2.0) [Software]. (2014). Boulder, Colorado: UCAR/NCAR/CISL/VETS. http://dx.doi.org/10.5065/D6WD3XH5

[http://www.ncl.ucar.edu](http://www.ncl.ucar.edu/)

*Copyright: DKRZ 2014*

# **Content**

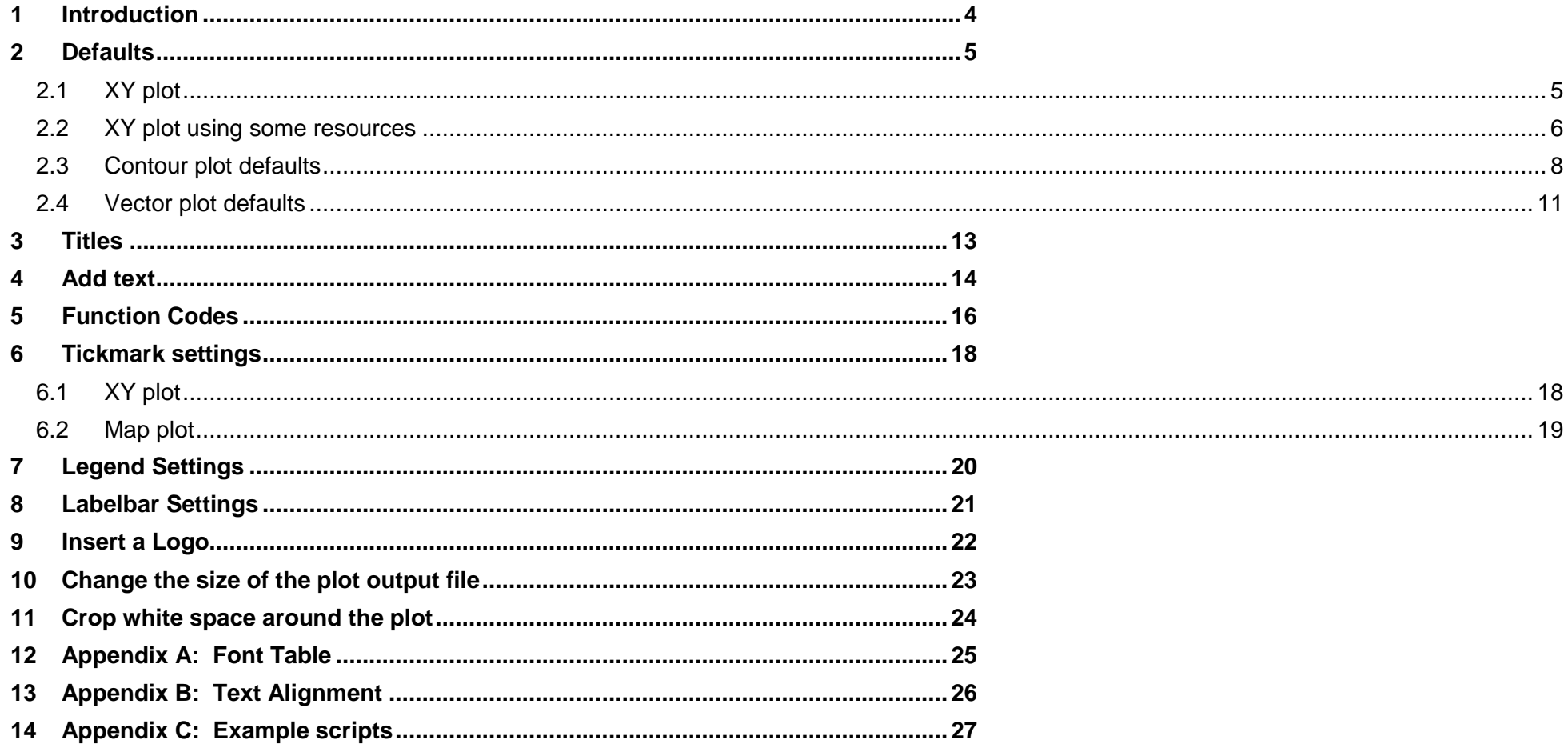

## <span id="page-3-0"></span>**1 Introduction**

NCL provides a huge amount of graphic resources which allow the user to control the plot and its layout. Some resources are set by default from NCL like the left and right string on top of a contour plot or the labelbar at the bottom of a contour plot with fill mode on. Additional, NCL provides opportunities for the user to change or set more resources to get the best result in creating a plot which can be used for a presentation or a publication.

In this supplement documentation we will give you an introduction on how NCL resources can be used to control the layout of the plot output. Theoretical explainations followed by examples as easy as possible which demonstrate the capabilities like changing or setting the following:

- **•** title font
- title font size
- font color
- change pre-defined text strings
- add text to plot
- positioning of text in a plot
- $\bullet$  special characters e.g. <sup>o</sup>C or H<sub>2</sub>O
- axis labeling
- tickmarks settings
- labelbar settings
- overlay a JPEG logo onto a plot
- crop white space around the plot
- change theb size of the plot output file

Precondition for working with this document is a basic knowledge of NCL graphics and its scripting language. How to write a script or how to plot your data are not made, only resource settings and some additional functions are described.

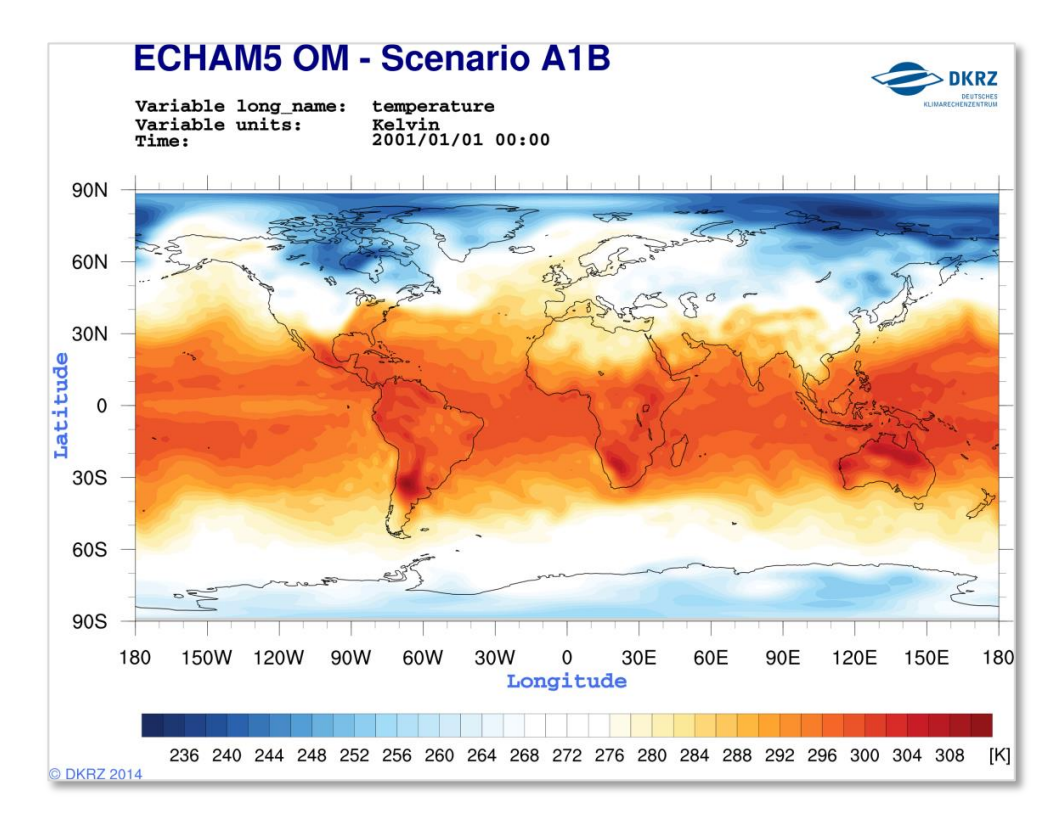

# <span id="page-4-0"></span>**2 Defaults**

The NCL plot functions starting with gsn\_csm (gsm\_csm\_xy, gsn\_csm\_contour, gsn\_csm\_vector, etc.) are doing some default settings like adding axis labeling, a string on the left top of the plot and a string on the right top of the plot. Also for contour line plots a contouring reference box will be added at the right bottom of the plot and for a contour fill plot a labelbar will be added at the bottom of the plot. And drawing a vector plot a reference vector is plotted at the right bottom of the plot. NCL calculates the best position for the reference values, labelbars and axis labeling, but the user can change or delete this settings manually.

<span id="page-4-1"></span>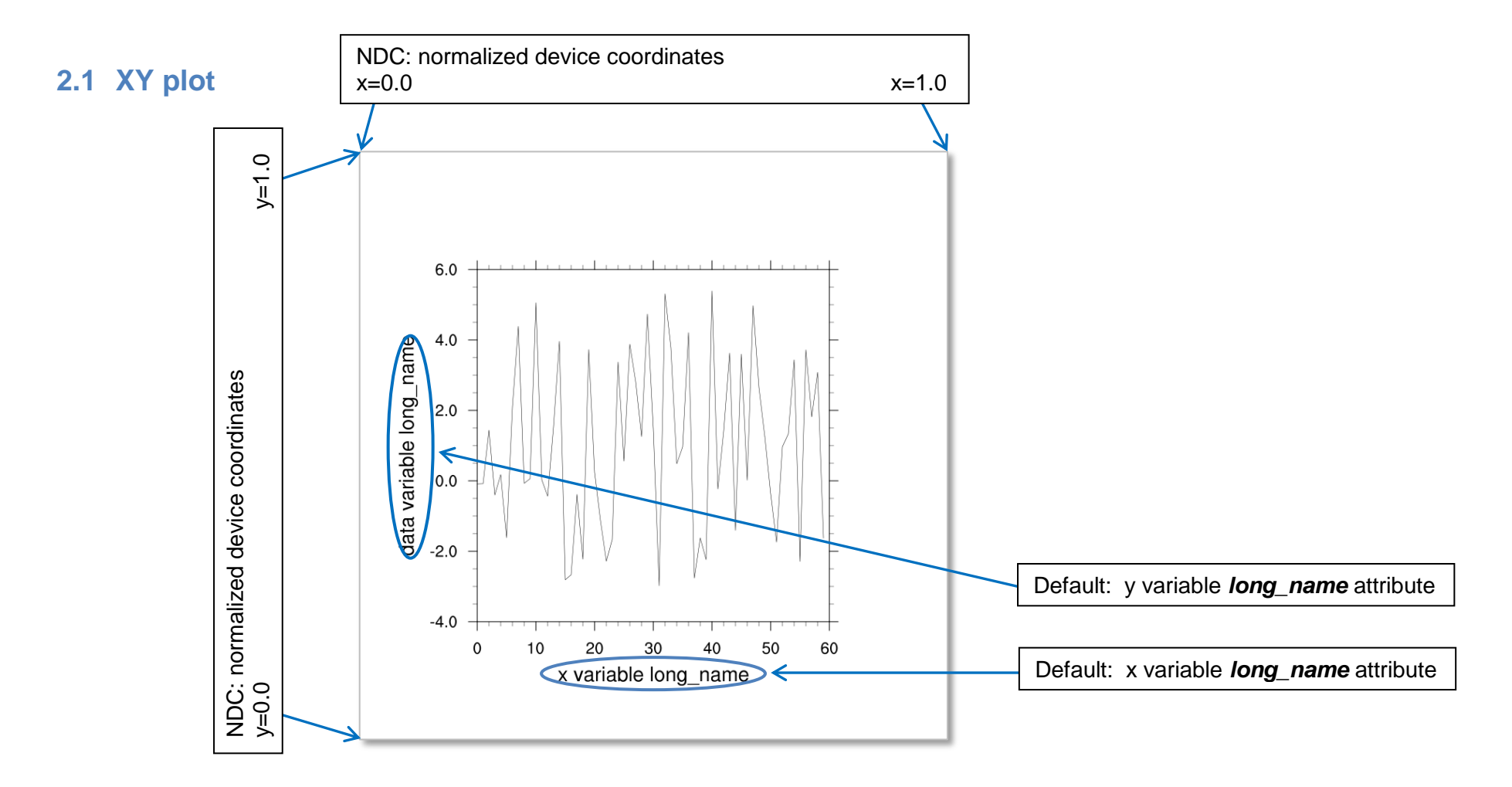

#### <span id="page-5-0"></span>**2.2 XY plot using some resources**

To change the x-axis and y-axis strings some resource settings has to be changed. The **@ti** in the resource name indicates that the 'Title' resources are used and the **XAxisString** tells you exactly what it is, a user defined string for the x-axis. To write a title string centered on top of the plot the **@tiMainString** can be set. The **@gsn** is the resource of the **'high-level graphical interface'** of NCL, the heart of it. The **gsnLeftString**, **gsnCenterString** and **gsnRightString** point to the reserved spaces for strings and in some cases they are set per default to the data attributes long\_name and units (see contour and vector plots). To delete those pre-defined strings just define it to an empty string "" (res@gsnLeftString = "" avoid writing a left string at the top of the plot).

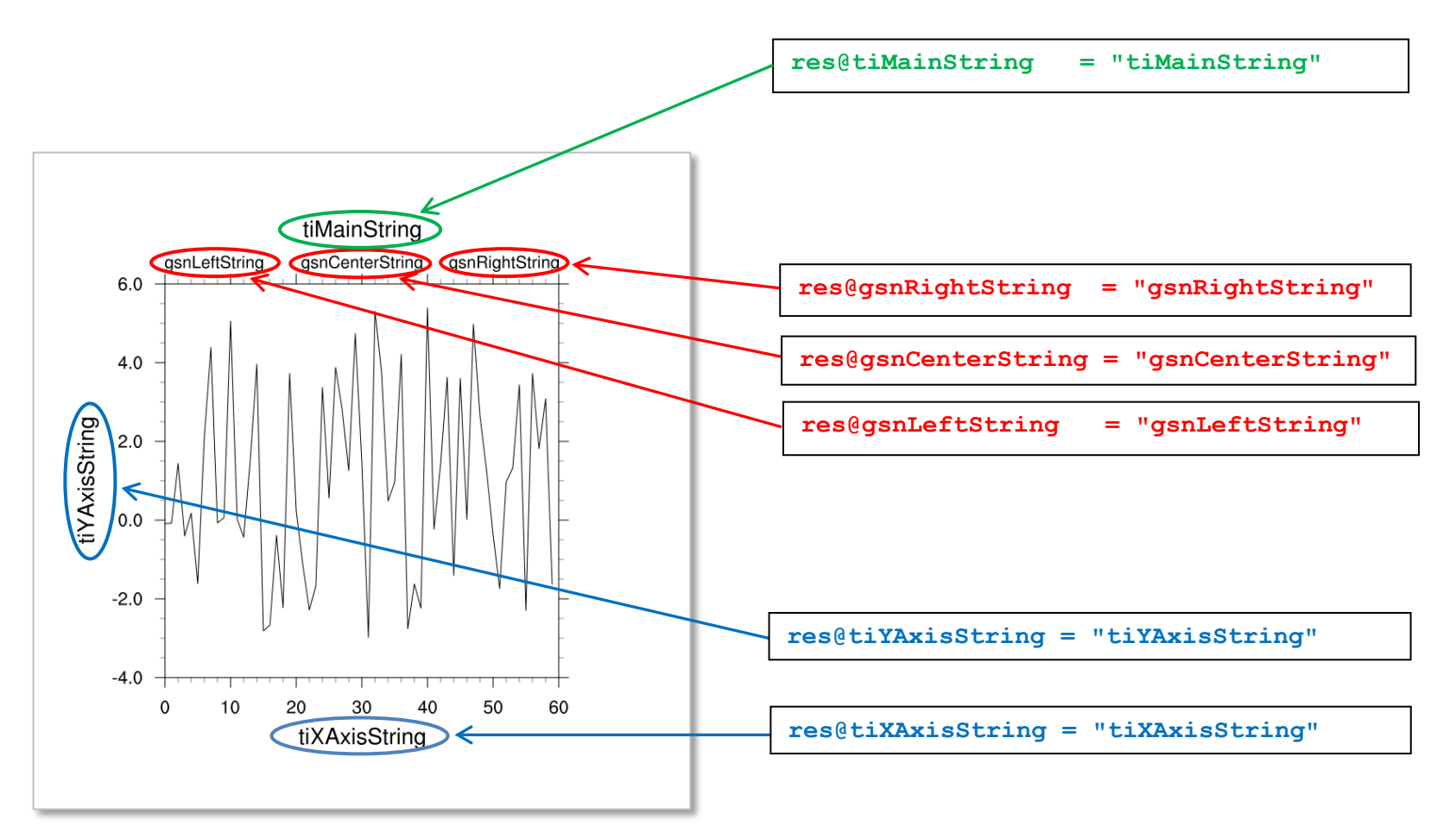

To resize the entire plot the **@vp** (viewport ) resources can be used. With the **@vpXF** and **@vpYF** resources you can set the start drawing position and with the *evpWidthF* and *evpHeightF* the size of the plot space in the NDC plotting space can be set. But keep in mind that the space for the titles is not included and the titles and axis labels may be cut off.

Sometimes it is nice to have an auxiliarly grid of the NDC coordinates to find the right position for the titles, labels etc. This can be done by the following function call which must be called befor the plot function is called.

**drawNDCGrid(wks) ;-- draw the NDC grid**

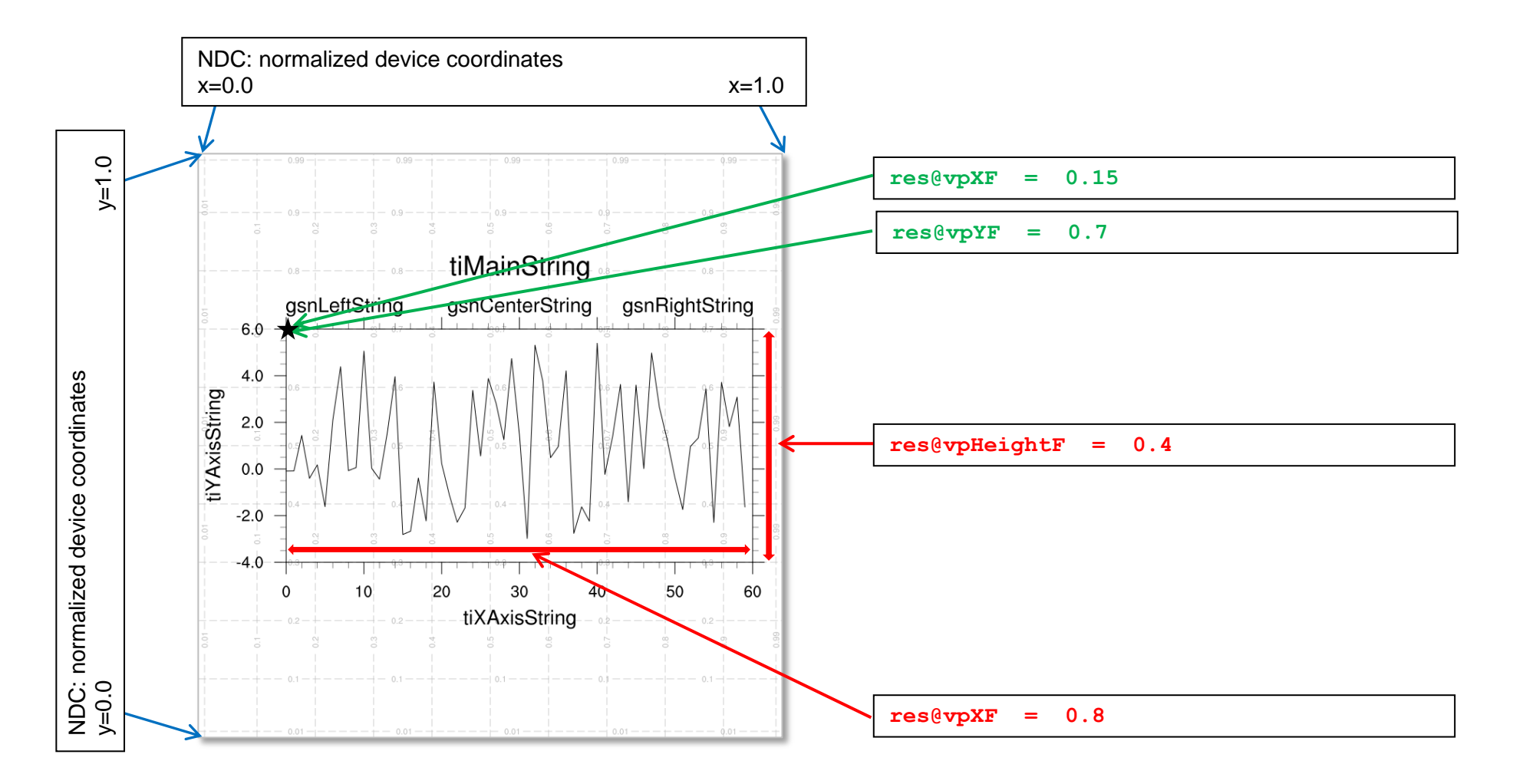

# <span id="page-7-0"></span>**2.3 Contour plot defaults**

Which defaults are used for a contour plot depends on the selected plotting function. The **gsn\_csm\_contour** function draws the x-axis in the same relation as the y-axis and it doesn't write the axis labels, but the top left and top right string are set per default as variable *long name* and the variable's *units*. To set the x-axis and y-axis labels use the **@tiXAxisString** and **@tiYAxisString** resources (see before). If the units of the latitude and longitude variables are e.g. 'degrees north' and 'degrees east', NCL writes a single character next to the right of the axis labels which represents the geographic direction.

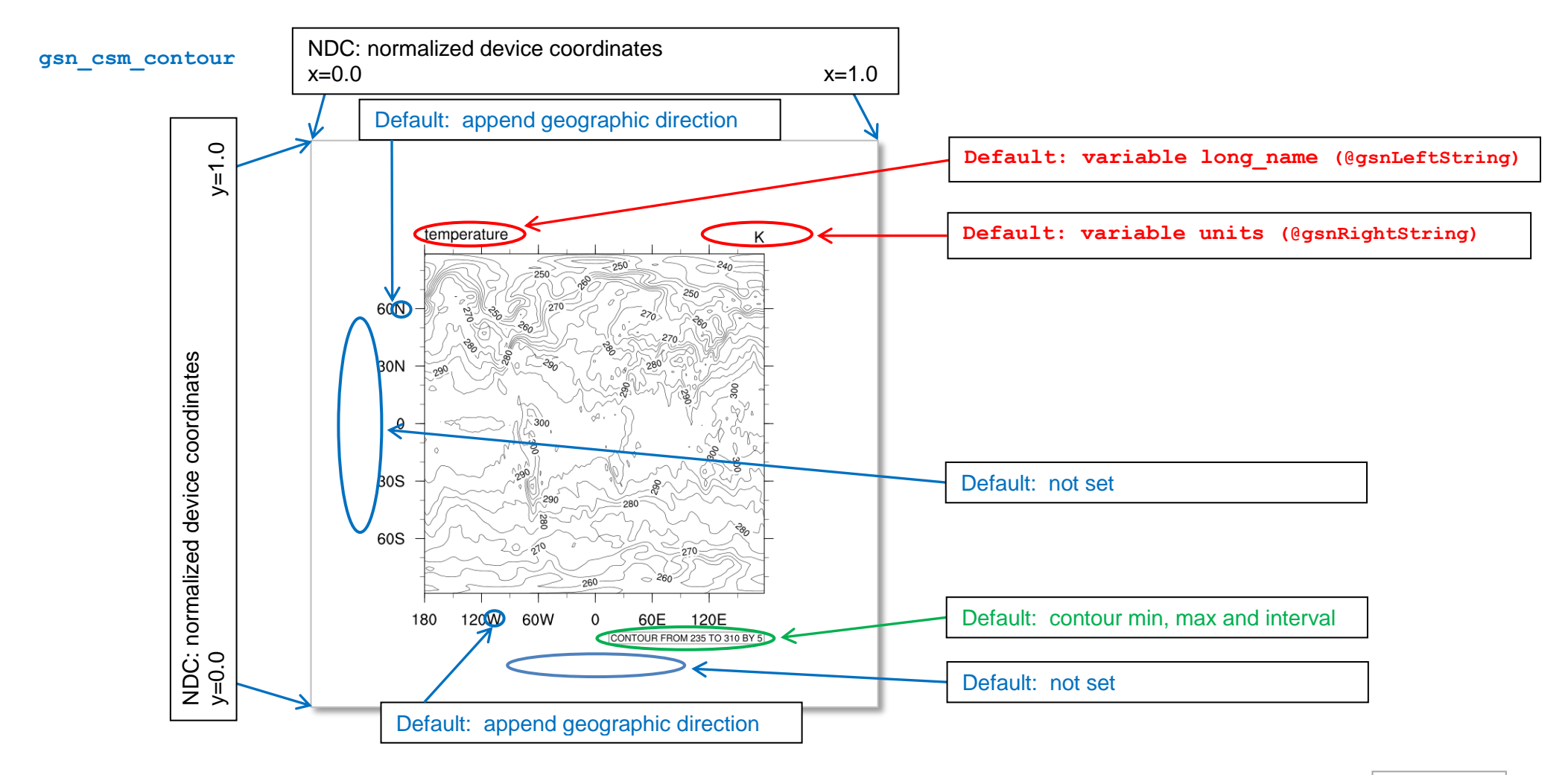

To create a contour plot using a correct relation between the x- and y-axis use the **gsn\_csm\_contour\_map** function. It draws the x-axis and the yaxis in an appropriate relation for its projection and draws an underlying map in gray color, but it doesn't write the axis labels, too. If the units of the latitude and longitude variables are e.g. 'degrees north' and 'degrees east', NCL writes a single character next to the right of the axis labels which represents the geographic direction.

#### **gsn\_csm\_contour\_map**

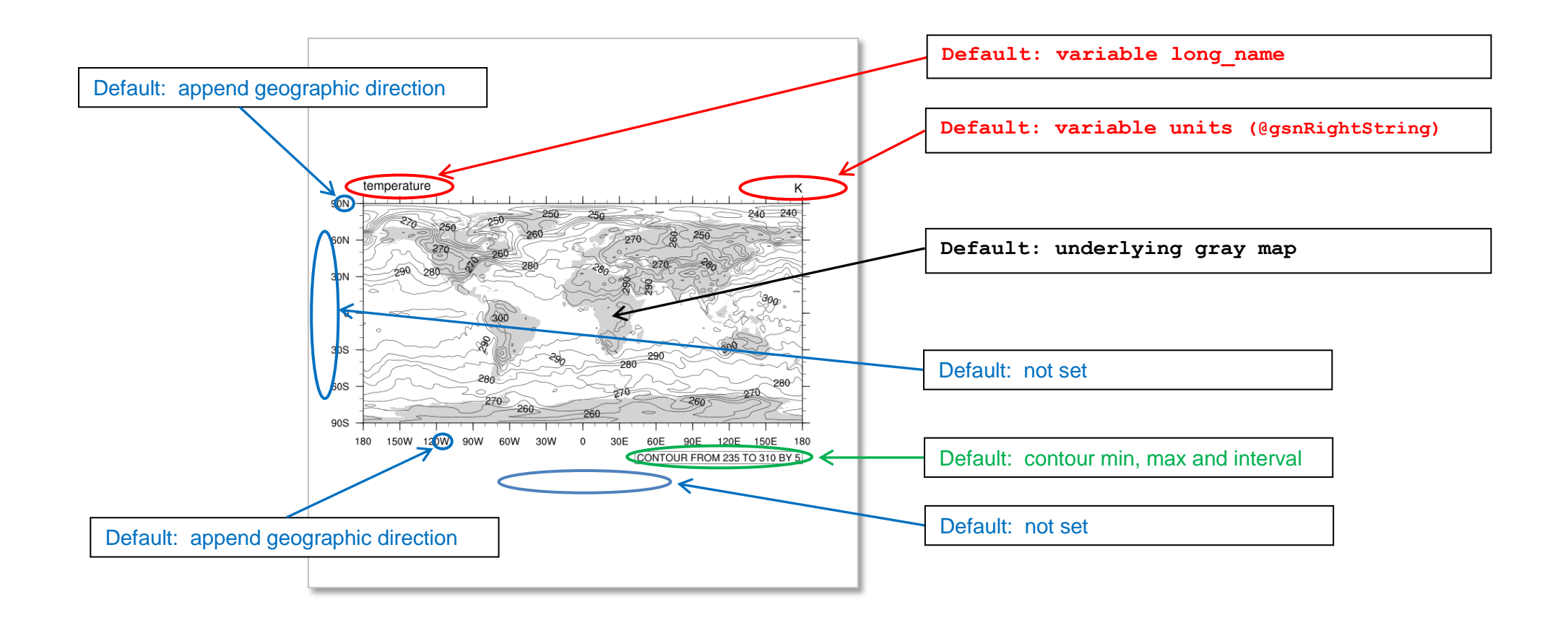

The default settings for a filled contour plot are very similar to the contour line plot settings as shown before except for the map which is just shown as black outlines of the continents and that a labelbar is created at the bottom of the plot. In the example below only one resource is set to get the filled contour plot:

```
res = True
res@cnFillOn = True
plot = gsn_csm_contour_map(wks,var,res)
```
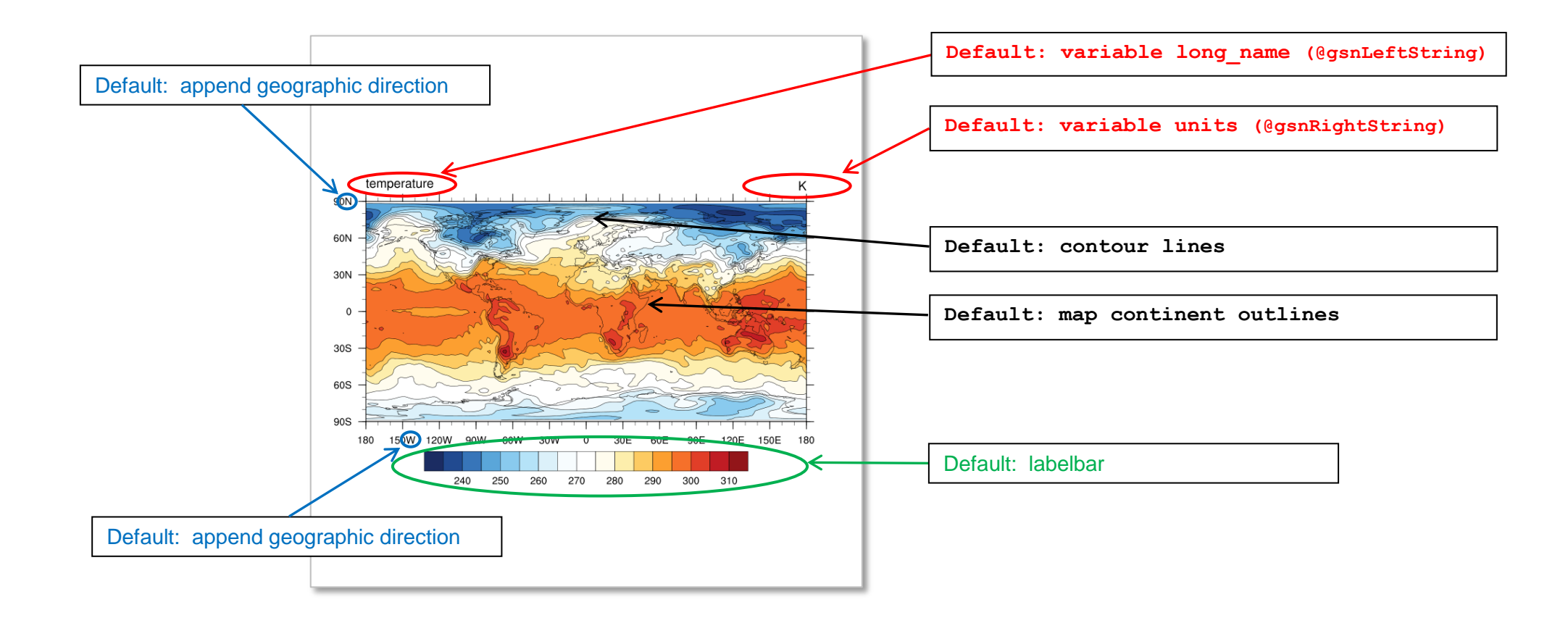

# <span id="page-10-0"></span>**2.4 Vector plot defaults**

Also for vector plots the default settings depend on the selected plotting function. The **gsn\_csm\_vector** function draws the x-axis in the same relation as the y-axis and it doesn't write axis labels, but the top left and top right string are set per default as variable long\_name and the variable's units. To set the x-axis and y-axis labels use the **@tiXAxisString** and **@tiYAxisString** resources (see before). If the units of the latitude and longitude variables are e.g. 'degrees\_north' and 'degrees\_east', NCL writes a single character next to the right of the axis values which represents the geographic direction.

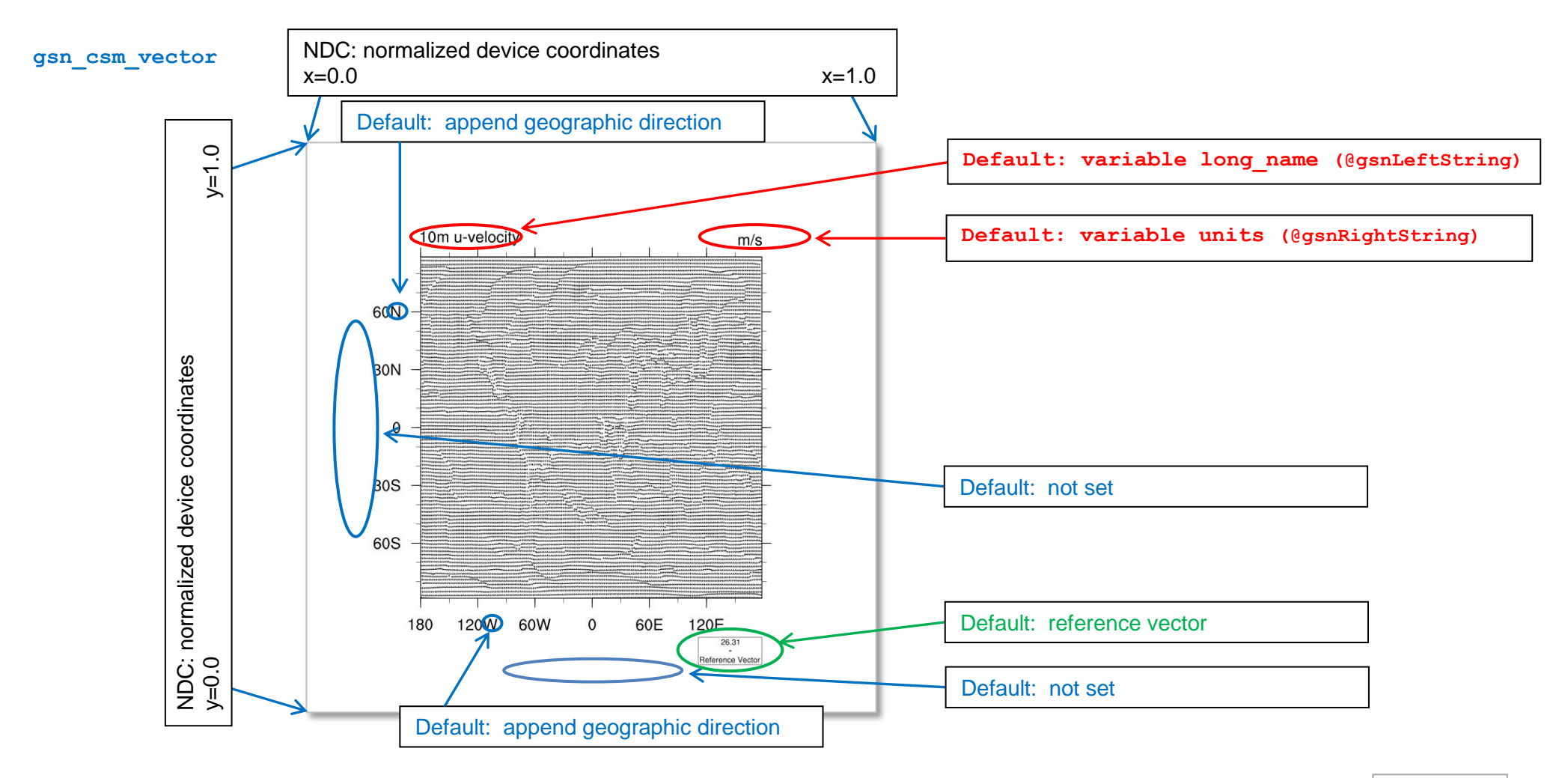

To create a vector plot using a correct relation between the x- and y-axis use the **gsn\_csm\_vector\_map** function. It draws the x-axis and the y-axis in an appropriate relation for its projection and draws an underlying map in gray color, but it doesn't write the axis labels, too. If the units of the latitude and longitude variables are e.g. 'degrees north' and 'degrees east', NCL writes a single character next to the right of the axis values which represents the geographic direction.

#### **gsn\_csm\_vector\_map**

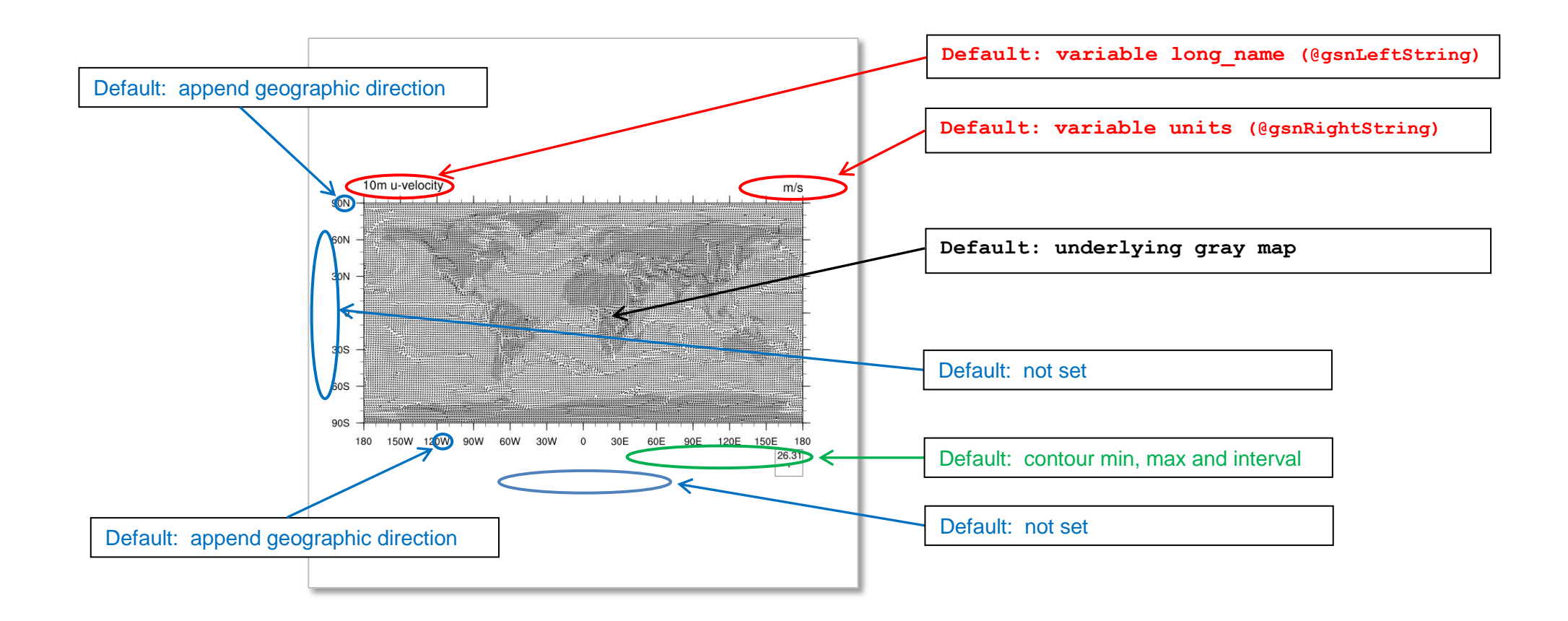

# <span id="page-12-0"></span>**3 Titles**

Now let us see how we can change, set, move and resize the main title, the axis titles, the strings above the plot and the labelbar title.

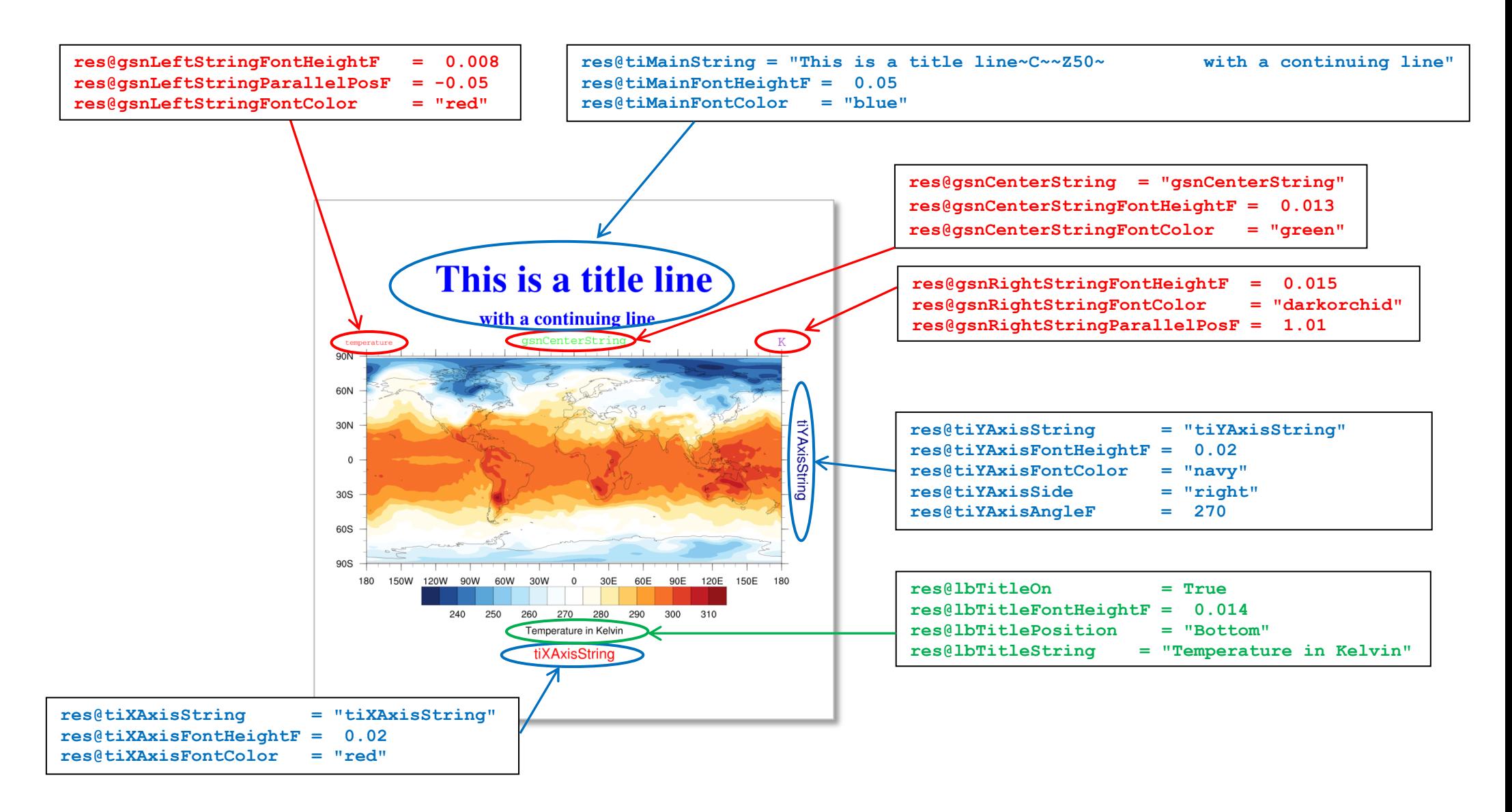

#### <span id="page-13-0"></span>**4 Add text**

Sometimes the settings decribed before does not fit your requirements and it is necessary to add more text to the plot. This can be done by the text function **gsn\_add\_text** which adds text to an existing plot (only in the plot area) or **gsn\_text\_ndc** which is able to write text at any place on the frame using the NDC coordinates.

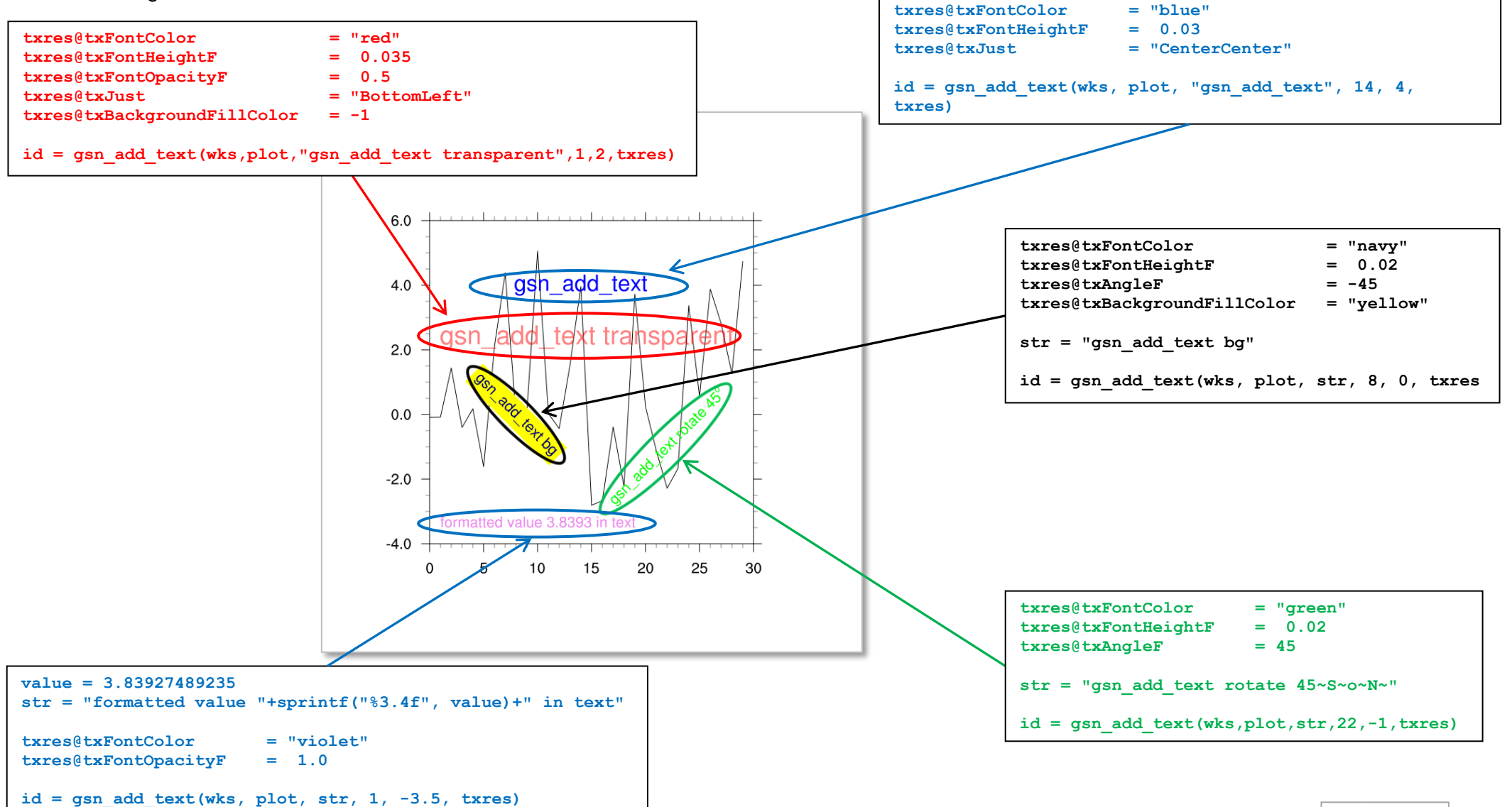

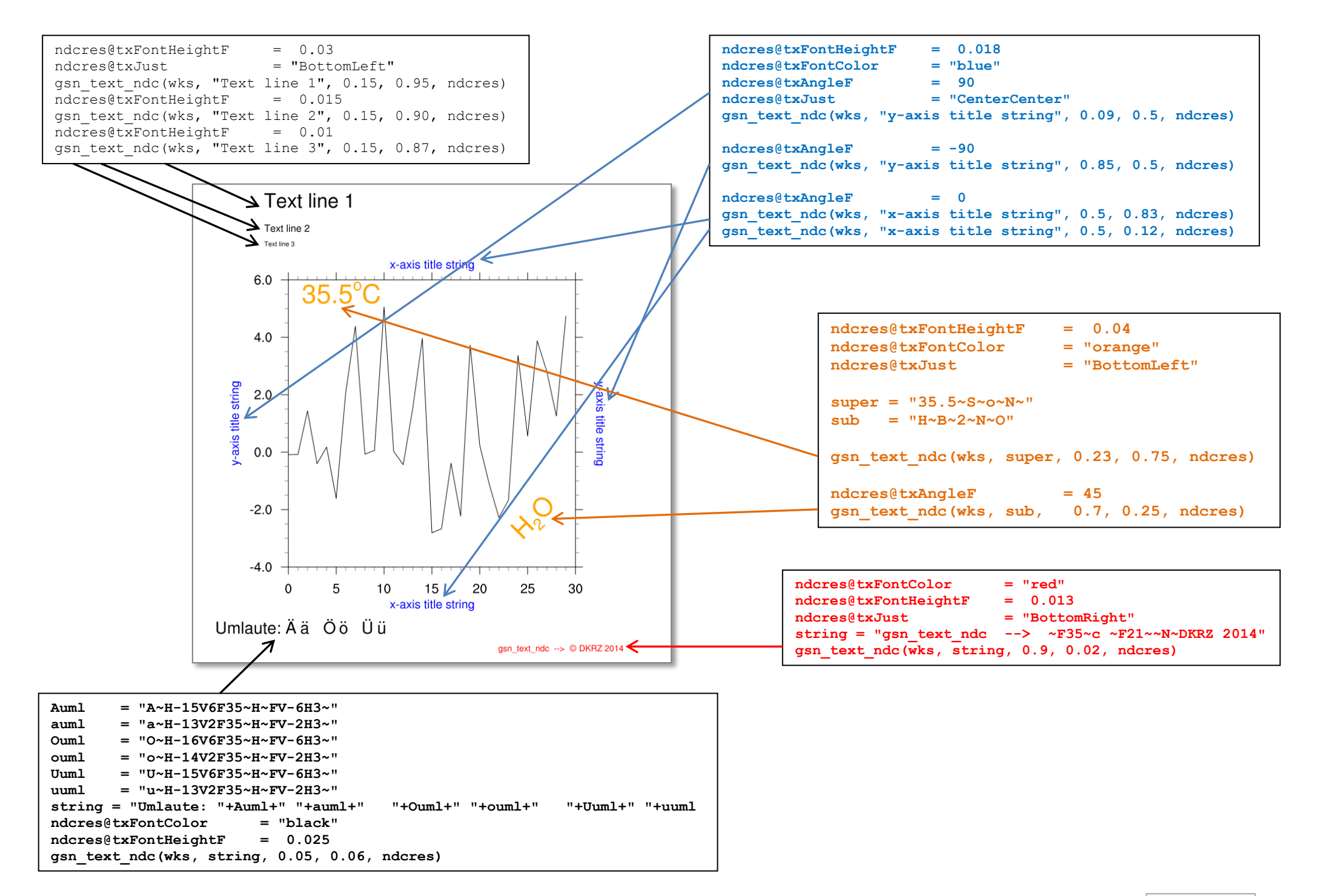

#### <span id="page-15-0"></span>**5 Function Codes** ndcres@gsnDraw = False ;-- don't advance frame  $:--$  don't advance frame  $ndcres@txF on the iqhtrF = 0.03$  ;-- decrease font size  **ndcres@txJust = "CenterCenter" ;-- text justification ndcres@txFont = "helvetica-bold" ;-- change font**  Fonts and Function Codes  $\leftarrow$  **txid = gsn\_create\_text\_ndc(wks,"Fonts and Function Codes", 0.5,0.96,ndcres)** Font Height =  $0.03$  **ndcres@txJust = "BottomLeft" ;-- text justification ndcres@txFont = "helvetica" ;-- change font** Font Height =  $0.015$ Font Height = 0.01  **line1 = "Font Height = 0.03" gsn\_text\_ndc(wks, line1, 0.09, 0.86, ndcres)**  Superscripting:  $35.5^{\circ}$   $x^2$  kgm<sup>-2</sup>s  **line2 = "Font Height = 0.015"** Subscripting: H<sub>2</sub>O CO<sub>2</sub>  **ndcres@txFontHeightF = 0.015 ;-- decrease font size gsn\_text\_ndc(wks, line2, 0.09, 0.83, ndcres)** Different font Sizes in one sking  $\overline{\text{line}}3 = \overline{\text{[}}\text{Font } \text{Height} = 0.01$ "  **ndcres@txFontHeightF = 0.01 ;-- decrease font size** Umlaute: Ää Öö Üü  **gsn\_text\_ndc(wks, line3, 0.09, 0.80, ndcres)**  W Font examples (43 fonts available in NCL ;-- superscripting abcdefghiklmnopgrstuwwxyz helvectica:  **ndcres@txFontHeightF = 0.03 ;-- make font size larger ndcres@txFontColor = "blue" ;-- change to blue** times-roman : abcdefghijklinopqrstuvwxyz  **super = "Superscripting: 35.5~S~o~N~ x~S~2~N~ kgm~S~-2~N~s~S~-1~N~"**  $\mathbf e$ times-bold: abcdefghijklmnopqrstuvwxyz  **gsn\_text\_ndc(wks, super, 0.09, 0.74, ndcres)**  abcdefghijk mopgrstuwwyz d courier: ;-- subscripting courier-bold: abcdefghijklmnopgrstuvwxyz  $\Omega$  $sub = "Subscripting: H~8~4~8~2~100~CO~8~2~100~W$ W αβχδεφγηιφκλμνοπθροτυΥωξψζ  **gsn\_text\_ndc(wks, sub, 0.09, 0.69, ndcres)**  greek :  $\mathsf{n}$ math-symbols :  $\langle \sum | \phi \rangle = \pm \infty$ <br>at  $\Rightarrow$   $\Rightarrow$   $\exists$ W ;-- different font size in one string a  **str\_one = "Different ~Z70~font ~Z130~sizes~Z100~ in one ~Z60~string~Z100~" ndcres@txFontColor = "seagreen" ;-- change to seagreen** セext-symbols:®©™∂l∇ó<del></del><del>;</del>♡<del>♥</del>◆♥♠⊾<sub>๊\*</sub>\*-■★<del>\</del><sub>∷</sub>¶<sub>≻≪≫</sub>  $\mathsf{d}$  **gsn\_text\_ndc(wks, str\_one, 0.09, 0.63, ndcres)** ;-- Umlaute  **Auml = "A~H-15V6F35~H~FV-6H3~" auml = "a~H-13V2F35~H~FV-2H3~" Ouml = "O~H-16V6F35~H~FV-6H3~" ouml = "o~H-14V2F35~H~FV-2H3~" Uuml = "U~H-15V6F35~H~FV-6H3~" uuml = "u~H-13V2F35~H~FV-2H3~" str = "Umlaute: "+Auml+" "+auml+" "+Ouml+" "+ouml+" "+Uuml+" "+uuml** ndcres@txFontColor = "black" ;-- change to black<br>
ndcres@txFontHeightF = 0.025 :-- make font size s  $:--$  make font size smaller  **gsn\_text\_ndc(wks, str, 0.09, 0.57, ndcres)** ....... *Please turn over.*

```
;-- total 43 fonts available in v6.2.0
                                                           str abc = "abcdefghijklmnopqrstuvwxyz"
                                                         ;-- helvetica-bold
                                                            ndcres@txFont = "helvetica-bold" ;-- change font
                                                            ndcres@txFontColor = "red" ;-- change to white
                                                            gsn_text_ndc(wks, "Font examples (43 fonts available)", 0.09, 0.50, ndcres) 
                                                         ;-- default: helvetica
                                                            ndcres@txFontColor = "black" ;-- change to white
                                                            ndcres@txFont = "helvetica" ;-- change font 
                                                            gsn_text_ndc(wks, "helvectica : "+str_abc, 0.09, 0.45, ndcres) 
           Fonts and Function Codes
                                                         ;-- times-roman
                                                            gsn_text_ndc(wks, "~F21~times-roman : ~F25~"+str_abc, 0.09, 0.40, ndcres) 
   Font Height = 0.03;-- times-bold
   Font Height = 0.015 gsn_text_ndc(wks, "~F21~times-bold : ~F26~"+str_abc, 0.09, 0.35, ndcres) 
   Font Heinht = 0.01Superscripting: 35.5^{\circ} x^2 kgm<sup>-2</sup>s<sup>-1</sup>
                                                         :=- courier
                                                           gsn_text_ndc(wks, "~F21~courier : ~F29~"+str_abc, 0.09, 0.30, 
   Subscripting: H<sub>2</sub>O CO<sub>2</sub>
                                                         ndcres) 
   Different font Sizes in one string
                                                         ;-- courier-bold
                                                            gsn_text_ndc(wks, "~F21~courier-bold : ~F30~"+str_abc, 0.09, 0.25, ndcres) 
   Umlaute: Ää Öö Üü
W
                                                         ;-- greek
   Font examples (43 fonts available in NCL)/
                                                            gsn_text_ndc(wks, "~F21~greek : ~F33~"+str_abc, 0.09, 0.20, 
\mathbf{r}ndcres) 
   helvectica: abcdefahijklmnopgrstuvwxyz
                                                         ;-- math-symbols
\overline{1}times-roman : abcdefghijklmnopqrstuvwxyz
                                                            str = " aeqrstu1234567890!$%&/()"
\theta ndcres@txFontThicknessF = 2.0
   times-bold: abcdefghijklmnopgrstuvwxyz
                                                            gsn_text_ndc(wks, "~F21~math-symbols : ~F34~"+str, 0.09, 0.15, ndcres)
d
               abcdefghijklmnopgrstuywxyz
   courier :
\circcourier-bold: abcdefghijklmnopgrstuv xyz
                                                         ;-- weather2
w
                                                            gsn_text_ndc(wks, "~F21~weather2 : ~F37~"+str_abc, 0.09, 0.10, ndcres) 
               αβγδεφγηιφκλμνοπθρστυΥωξψζ<sup>ικ</sup>
   areek:
\overline{p}W
                                                         ;-- text-symbols
                                                            str_abc = "bcdklmnopqrstuxyz236-+;"
a
               weather2:
                                                            gsn_text_ndc(wks, "~F21~text-symbols : ~F35~"+str_abc, 0.09, 0.05, ndcres) 
\mathbf{r}₶₴<del></del><br>₶₴<del></del>
\mathsf{d}:-- down
                                                            down = "write downward"
                                                            ndcres@txFontThicknessF = 1.0 ;-- default: 1.0
                                                           ndcres@txFontColor = "seagreen" :=-- change to white<br>ndcres@txJust = "CenterCenter" := := text justificat:
                                                            ndcres@txJust = "CenterCenter" ;-- text justification
                                                            gsn_text_ndc(wks, "~F21D~"+down, 0.03, 0.3, ndcres)
```
#### <span id="page-17-0"></span>**6 Tickmark settings**

NCL draws major and minor tickmarks at the x- and y-axis by default. In the next part the modifications of tickmarks, their spacing values and labels are demonstrated for xy- and map-plots.

# <span id="page-17-1"></span>**6.1 XY plot**

See also <http://ncl.ucar.edu/Applications/tickmarks.shtml>

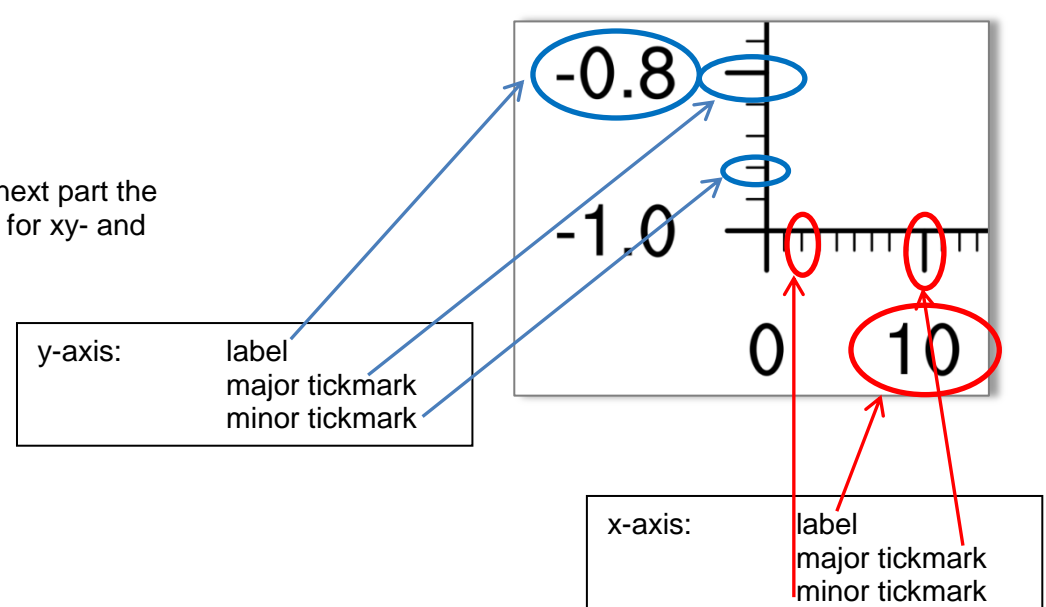

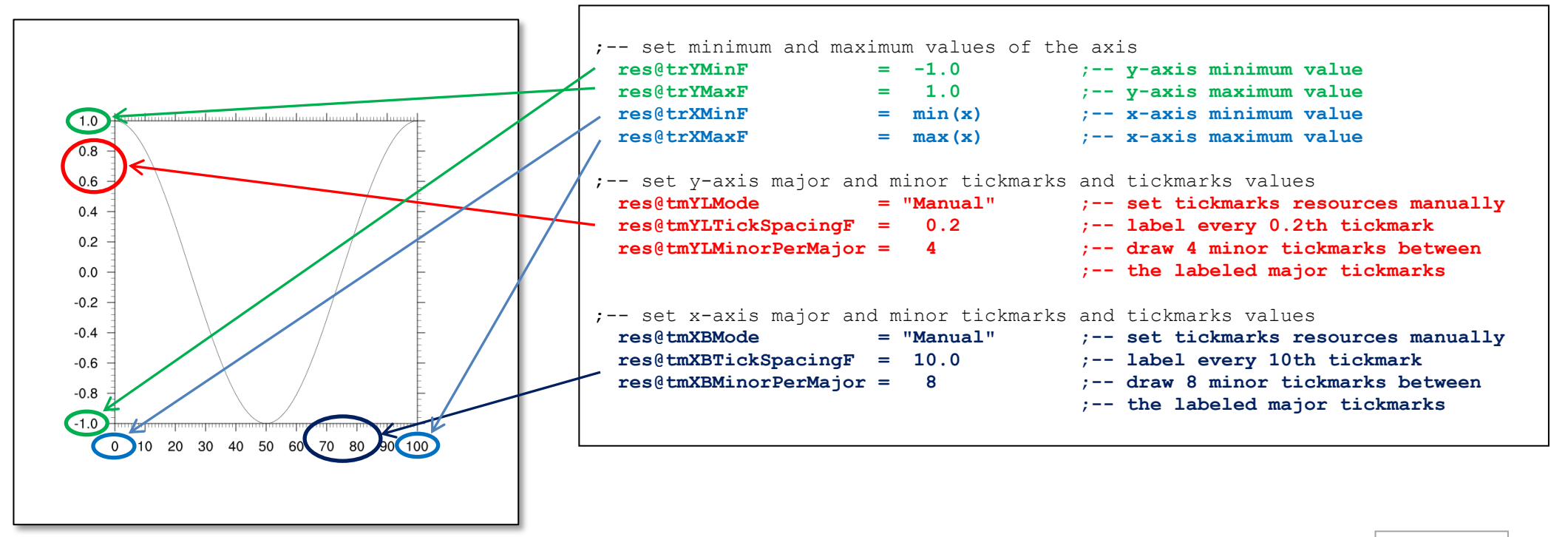

# <span id="page-18-0"></span>**6.2 Map plot**

The default tickmark settings for a map can be changed by some **@gsn** and **@tm** resources, Not every resource can be used for other map projections than 'Cylindrical Equidistant', but on the NCL examples web page there are some examples for work arounds.

See also <http://ncl.ucar.edu/Applications/mptick.shtml>

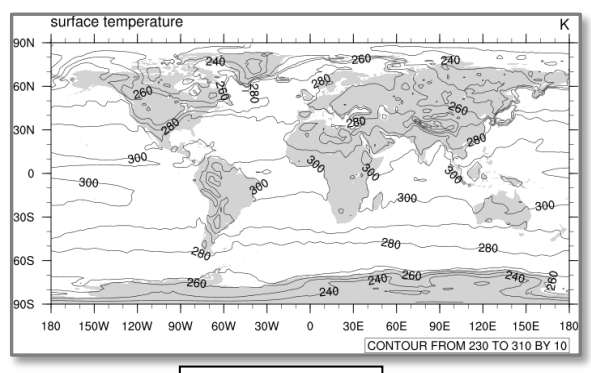

Default map

tickmark in de

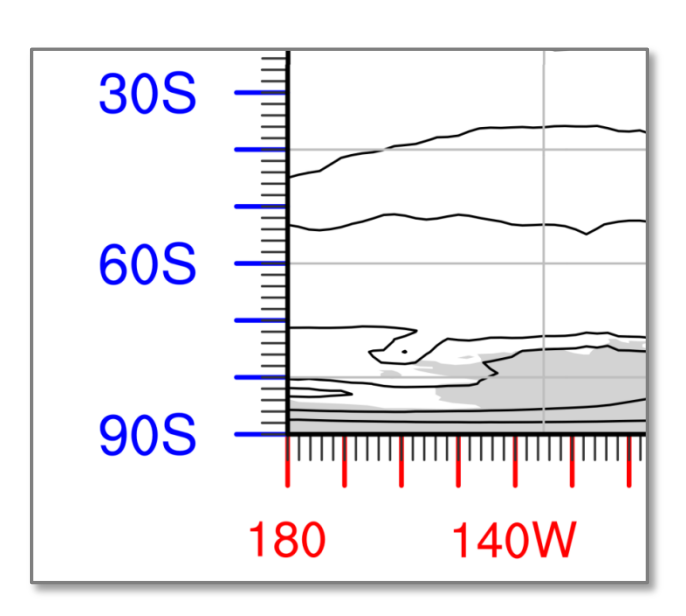

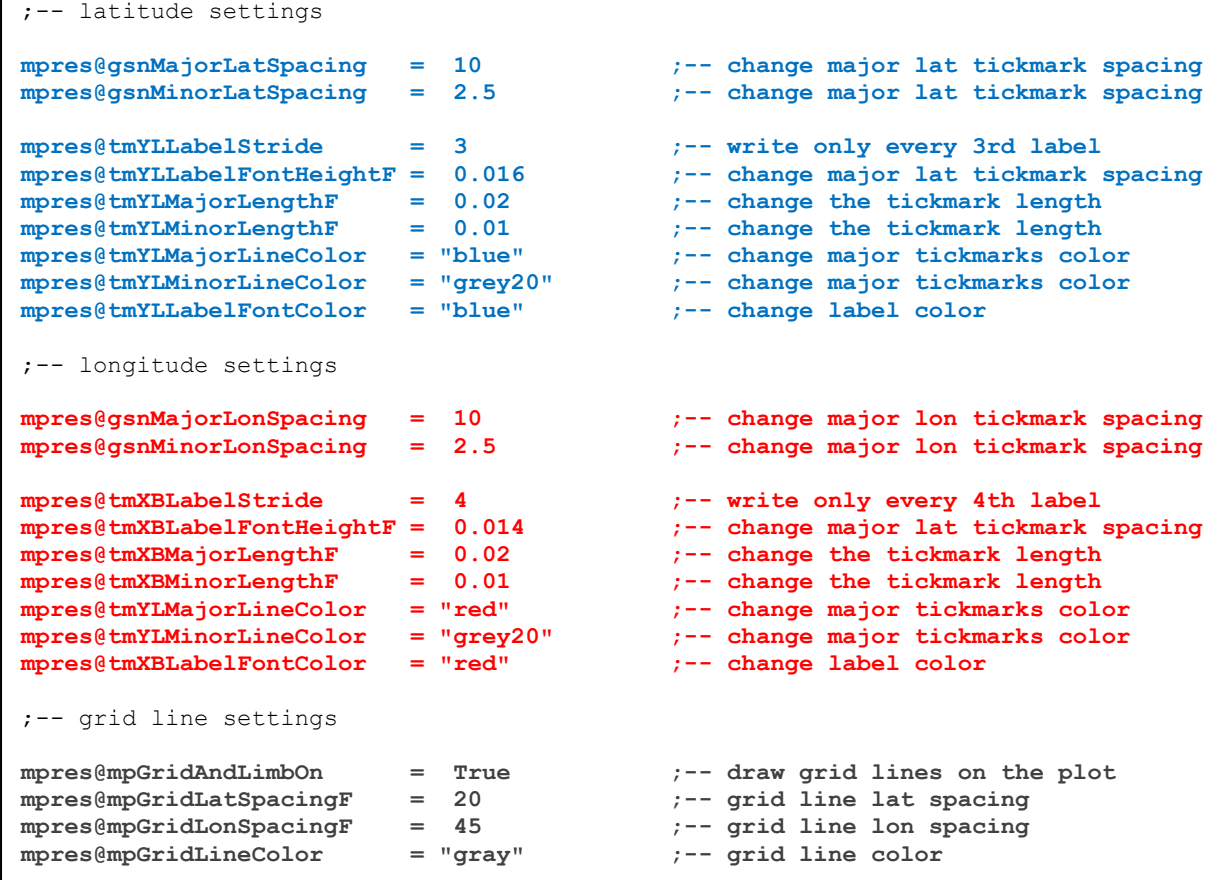

# <span id="page-19-0"></span>**7 Legend Settings**

200

To add a legend to a XY-plot just one resource setting has to be done:

**res@pmLegendDisplayMode = "Always"**

This will add a legend below the plot with a size scaled to the plot width. To change the legend size, its position, label font, the background color or to reverse the order of the legend labels and lines the following resources are needed.

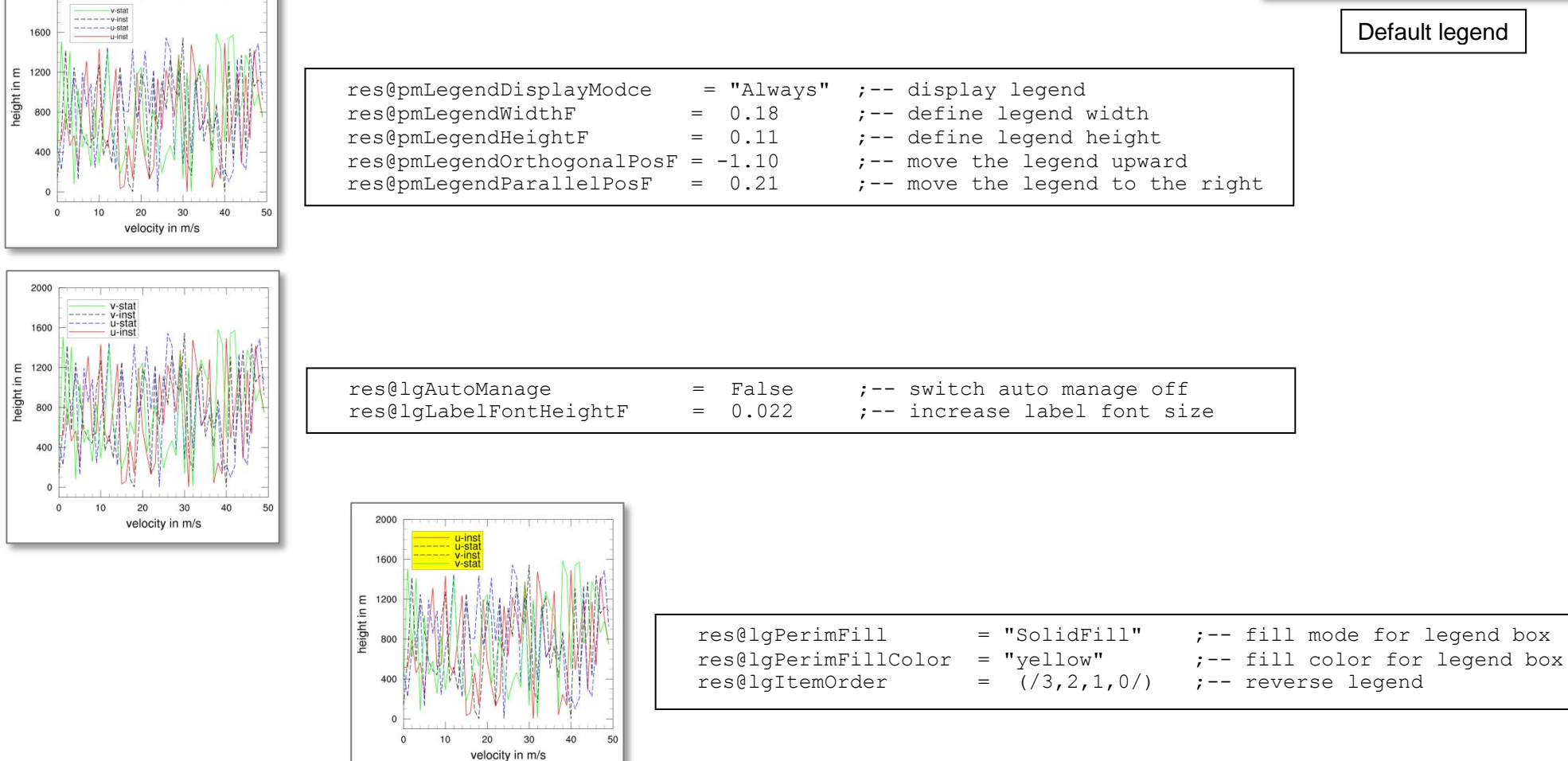

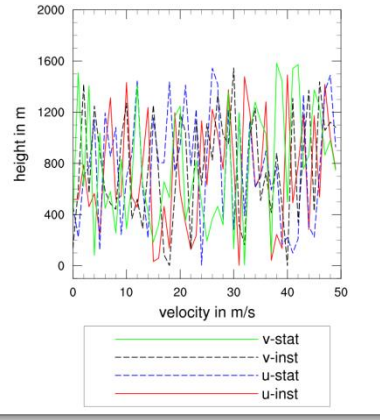

#### <span id="page-20-0"></span>**8 Labelbar Settings**

If a contour plot with fill mode on is chosen NCL will add a label bar to the plot. The label bar is centered below the plot, having nice values below the color boxes. By default no title string is written to the label bar.

The user can change the label bar width, height, position, color and font of the labels, exclude outer color boxes, add minimum and maximum labels to the outer boxes, add a title to the label bar, etc.

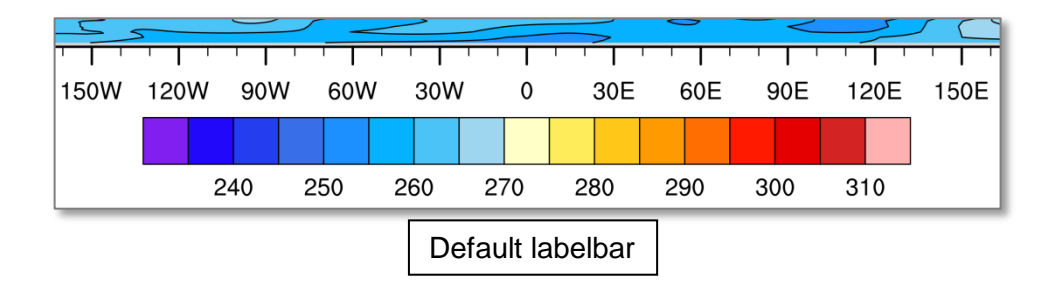

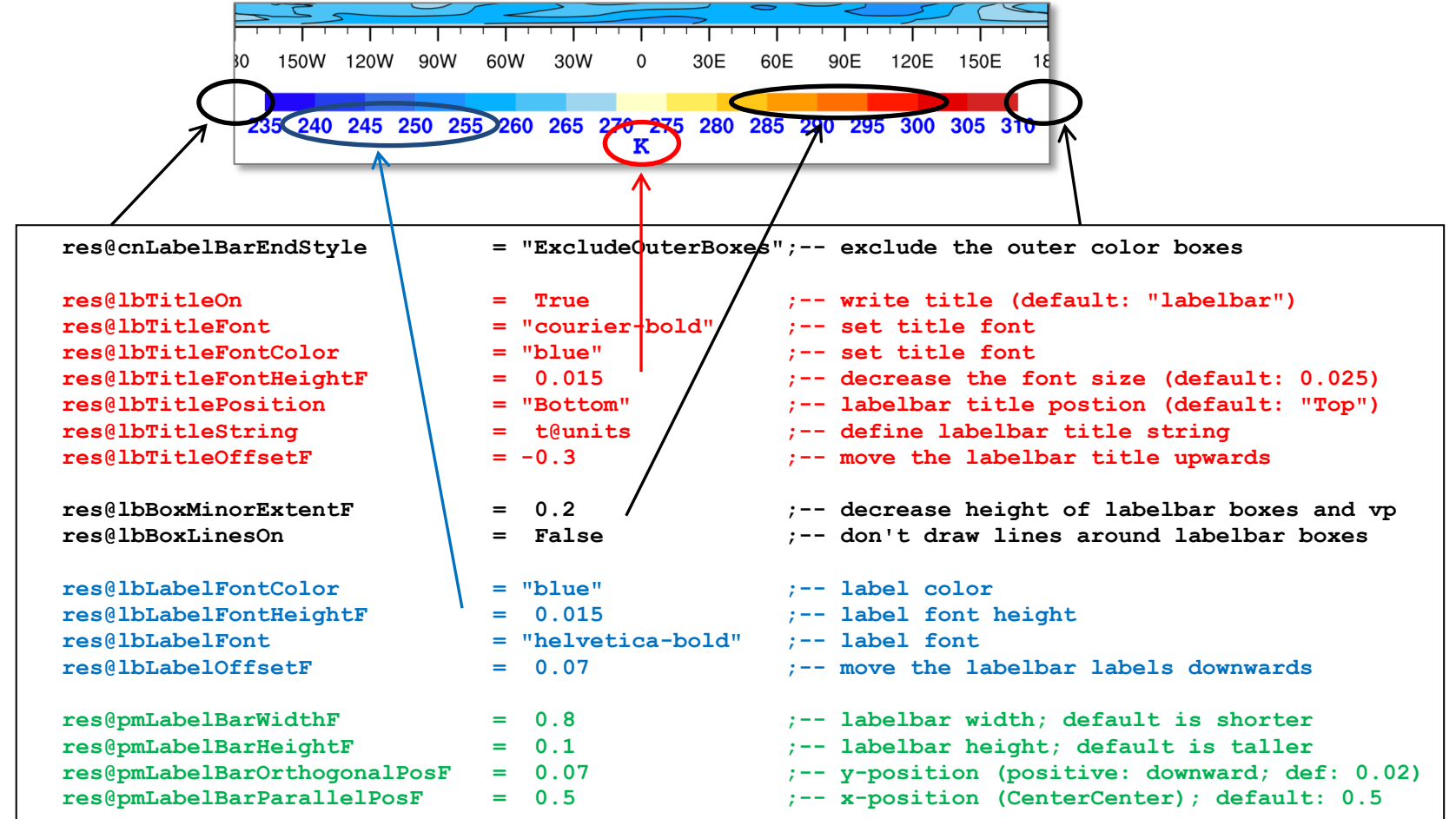

# <span id="page-21-0"></span>**9 Insert a Logo**

It is not possible to overlay a logo file onto the plot, but we can use ImageMagicks 'composite' to overlay a PNG or JPEG logo. The NCL output file type (workstation type) can be PNG, PS or PDF. The call of 'composite' can be done in the NCL script after finishing the plot using the 'system' function of NCL.

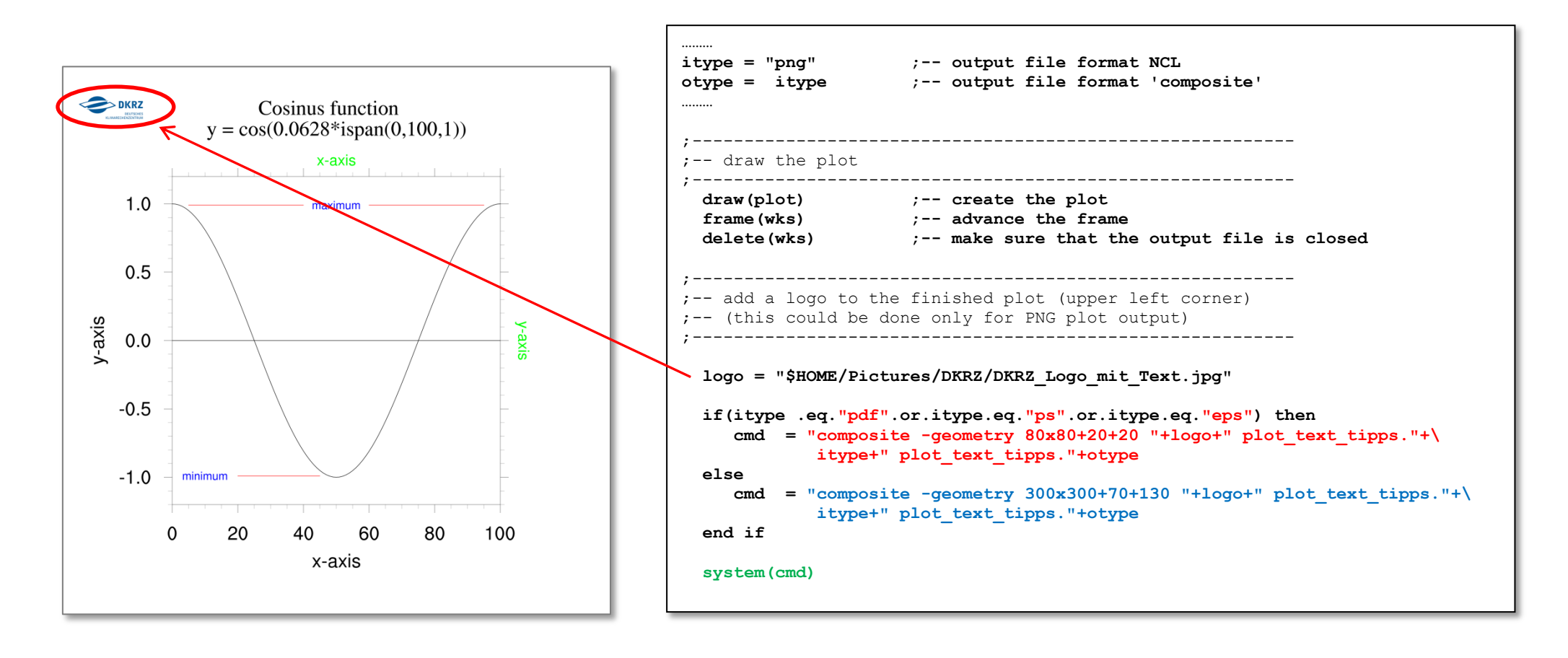

#### <span id="page-22-0"></span>**10 Change the size of the plot output file**

The opening of a workstation is required prior to the creation of one or more plots. The workstation is a kind of a bin which contains all graphical instructions to build the plot. The workstation has his own resources (wk) for setting the size of the workstation, background color, foreground color, file name of the output file, height, width etc. Some resources are working only with PS, PDF or EPSI output file format like orientation or paper size.

See also<http://www.ncl.ucar.edu/Document/Graphics/Resources/wk.shtml>

```
;-- define a workstation
  wks_type = "ps"
;-- for posters, presentations or publications use a scalable or high resolution output file
  if(wks_type .eq."x11".or.wks_type.eq."png") then
      wks_type@wkWidth = 2500 
      wks_type@wkHeight = 2500
   end if
   if(wks_type.eq."ps".or.wks_type.eq."eps".or.wks_type.eq."epsi".or.wks_type.eq."pdf") then
      wks_type@wkOrientation = "landscape"
      wks_type@wkPaperSize = "A3"
   end if
; -- the background color will be changed only for the plot space <math>(1.0x1.0)</math>, but;-- the circumfluent space for PS, PDF, EPS, EPSI will be the default background color
  wks_type@wkBackgroundColor = "yellow"
  wks_type@wkForegroundColor = "navy"
;-- open a workstation with the resource settings above
   wks = gsn_open_wks(wks_type, "plot_wk")
```
# <span id="page-23-0"></span>**11 Crop white space around the plot**

Sometimes the white space around the plot is annoying and you want to get rid of it. Another time to use an ImageMagicks tool, called 'convert,' to deal with the output plot.

The next command line call will cut off all white space around the plot. This command string can be used with the 'system' function in a NCL script directly after finishing the plot.

**convert -alpha off -background white -density 300 –trim <***inputfile> <outputfile>*

# <span id="page-24-0"></span>**12 Appendix A: Font Table**

A complete overview about all fonts and their key assignments can be found on the NCL web page:

[http://ncl.ucar.edu/Document/Graphics/font\\_tables.shtml](http://ncl.ucar.edu/Document/Graphics/font_tables.shtml)

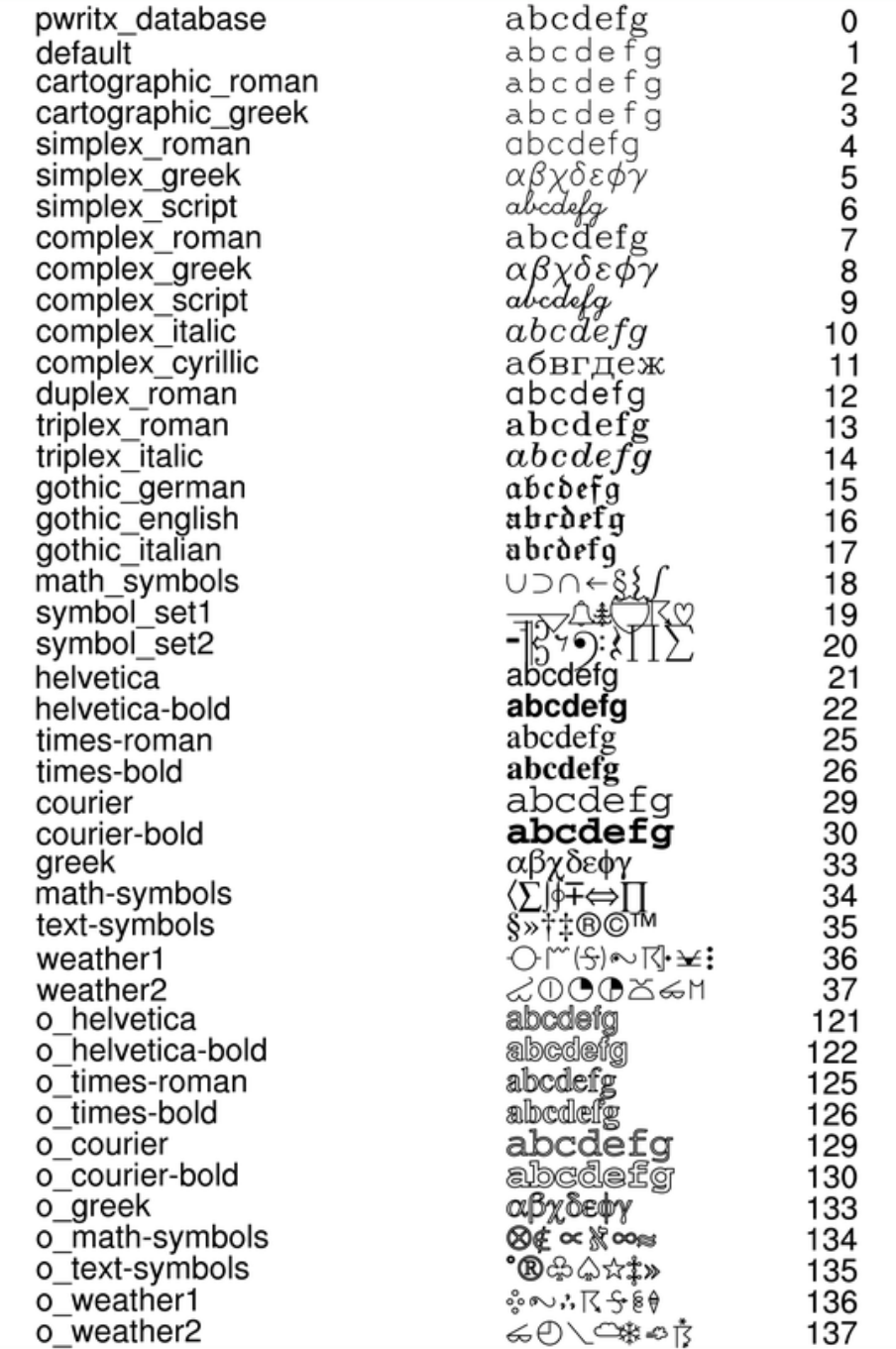

#### <span id="page-25-0"></span>**13 Appendix B: Text Alignment**

See also NCL example:

[http://ncl.ucar.edu/Applications/Scripts/text\\_13.ncl](http://ncl.ucar.edu/Applications/Scripts/text_13.ncl)

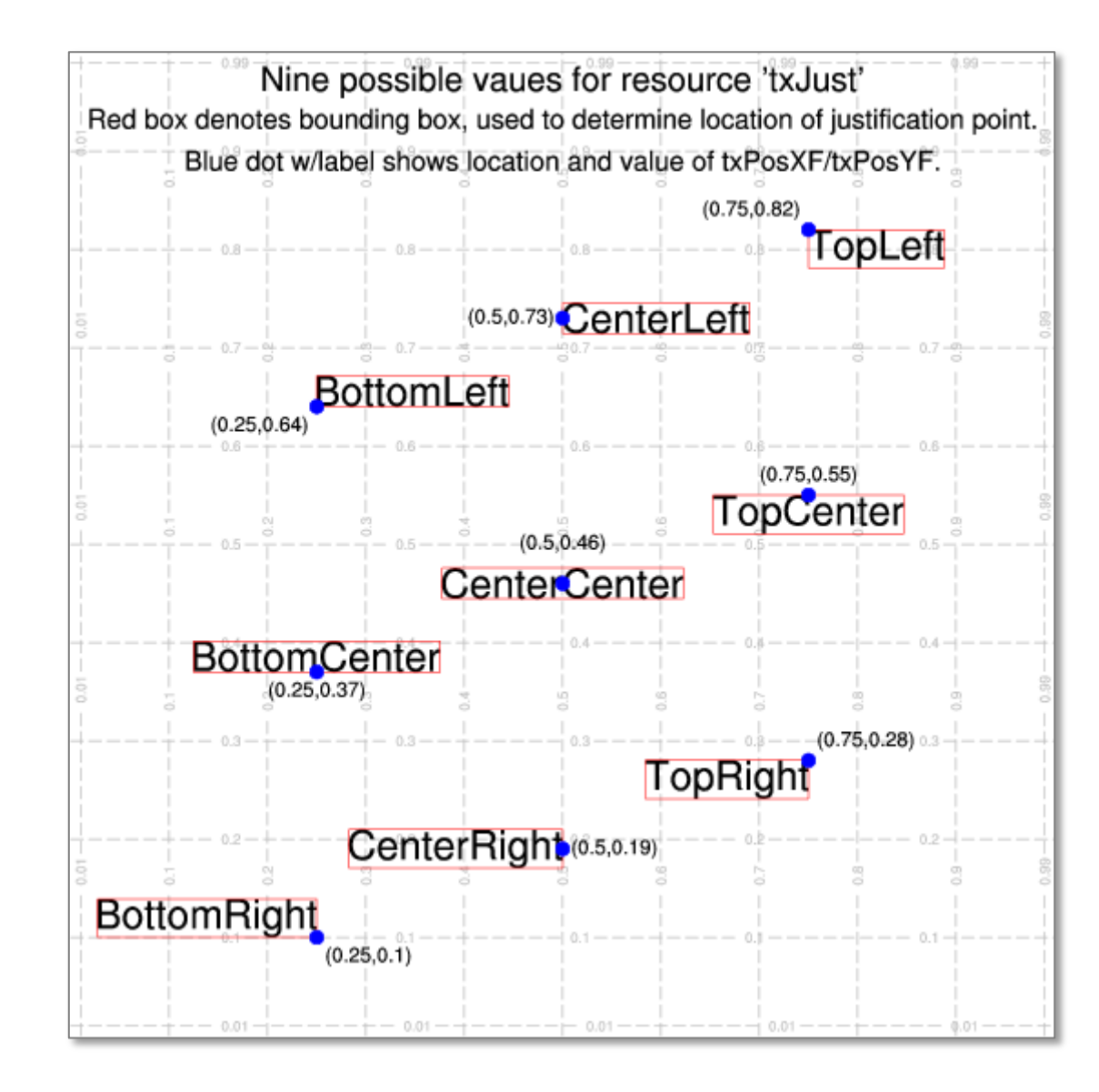

#### <span id="page-26-0"></span>**14 Appendix C: Example scripts**

#### **defaults.ncl**

```
;----------------------------------------------------------------------
;-- NCL Script: defaults.ncl
; --;-- Description: show gsn_csm plot style default settings
;--
;-- 23.06.14 K.Meier-Fleischer, meier-fleischer(at)dkrz.de
;----------------------------------------------------------------------
;load "$NCARG ROOT/lib/ncarg/nclscripts/csm/gsn_code.ncl" ;-- not needed since v6.2.0
;load "$NCARG_ROOT/lib/ncarg/nclscripts/csm/gsn_csm.ncl" ;-- not needed since v6.2.0
load "$NCARG ROOT/lib/ncarg/nclscripts/csm/shea util.ncl"
begin
;-- generate dummy data (must be of same dimension size) for the xy-plots
 x = ispan(0,59,1) ;-- x-array from 0 to 60
 xelong name = "x variable long name" ;-- define long name attribute
data = random uniform(-3,6,60) = ;-- generate random data values
data@long name = "data variable long name" ;-- define long name attribute
data@units  = "data variable units" ;-- define units attribute
;-- open a workstation
 wks = gsn open wks("png", "plot defaults") ;-- open a workstation
;+++++++++++++++++++++++++++++++++++++++++++++++++++++++++++++++++++++++++++++++++++++++++++++++
;-- xy defaults
;+++++++++++++++++++++++++++++++++++++++++++++++++++++++++++++++++++++++++++++++++++++++++++++++
   ;----------------------------------------------------------
;-- 1. plot - only defaults
;----------------------------------------------------------
 plot = gsn csm xy(wks, x, data, True) ;-- create the second plot
;-- set plot resources
 res = True \qquad \qquad \qquad ;-- open a kind of container to store all plot settings
 res@xvLineThicknessF = 2.0 ;-- thicker line
```
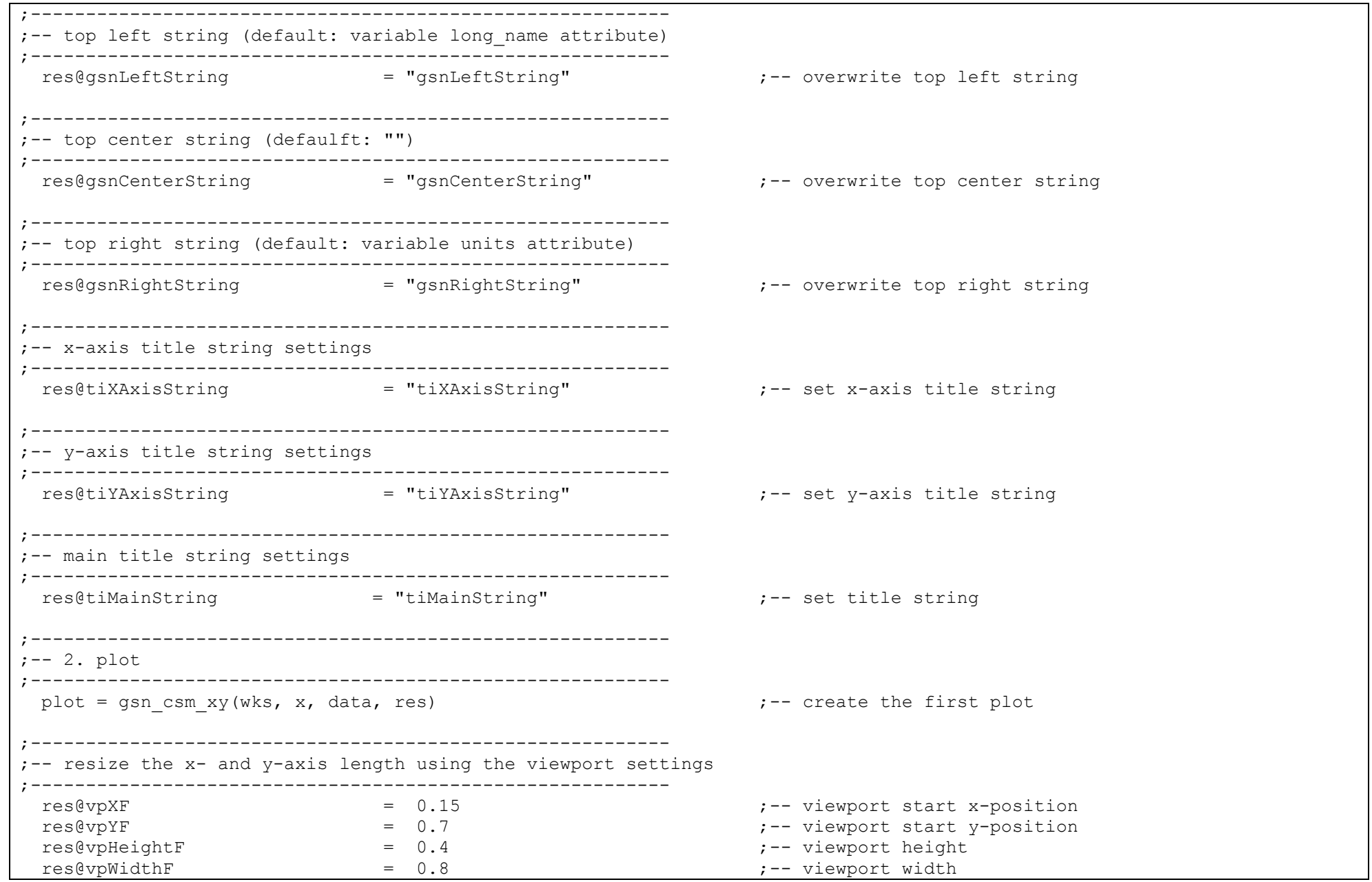

;---------------------------------------------------------- ;-- draw auxiliary grid lines ;--------------------------------------------------------- drawNDCGrid(wks)  $;--$  draw the NDC qrid ;----------------------------------------------------------  $:--3.$  plot ;--------------------------------------------------------- plot = gsn csm xy(wks, x, data, res) ;-- create the second plot ;+++++++++++++++++++++++++++++++++++++++++++++++++++++++++++++++++++++++++++++++++++++++++++++++ ;-- contour, contour map defaults ;+++++++++++++++++++++++++++++++++++++++++++++++++++++++++++++++++++++++++++++++++++++++++++++++ ;-- read file and set variable f = addfile("\$HOME/NCL/EGU/2014/Light hands-on/ECHAM5 OM A1B t 20010101.nc","r") ;-- open file  $var = f \rightarrow t(0,0,1;1)$ ;---------------------------------------------------------- ;-- 4. plot - contour defaults ;--------------------------------------------------------- map = gsn csm contour(wks,var,True)  $;--$  create the third plot ;---------------------------------------------------------- ;-- 5. plot - contour map defaults ;--------------------------------------------------------- map = gsn csm contour map(wks,var,True)  $;--$  create the third plot ;---------------------------------------------------------- ;-- 6. plot - contour map fill mode on ;---------------------------------------------------------  $mres$  = True mres@cnFillOn = True map = gsn csm contour map(wks,var,mres)  $;--$  create the third plot ;+++++++++++++++++++++++++++++++++++++++++++++++++++++++++++++++++++++++++++++++++++++++++++++++ ;-- vector, vector map defaults ;+++++++++++++++++++++++++++++++++++++++++++++++++++++++++++++++++++++++++++++++++++++++++++++++  $f = addfile("$NCL TUT/data/ECHAM5 OM A1B 2001 0101-1001 2D.nc", "r")$ u =  $f-\lambda u10(0,1,1)$  ;-- u-velocity, first time step v = f->v10(0,:,:) ;-- v-velocity, first time step

```
;----------------------------------------------------------
;-- 7. plot - vector defaults
;----------------------------------------------------------
 vector = gsn csm vector(wks, u, v, True)
;----------------------------------------------------------
;-- 8. plot - vector map defaults
;----------------------------------------------------------
 vector = gsn csm vector map(wks,u,v,True)
end
```
#### **titles.ncl:**

```
;----------------------------------------------------------------------
;-- NCL Script: titles_contour.ncl
;--
;-- Description: show title string capability
; --;-- 25.06.14 K.Meier-Fleischer, meier-fleischer(at)dkrz.de
;----------------------------------------------------------------------
load "$NCARG_ROOT/lib/ncarg/nclscripts/csm/gsn_code.ncl" ;-- not needed since v6.2.0
load "$NCARG_ROOT/lib/ncarg/nclscripts/csm/gsn_csm.ncl" ;-- not needed since v6.2.0
begin
;-- read file and set variable
 f = addfile("$HOME/NCL/EGU/2014/Light hands-on/ECHAM5 OM A1B t 20010101.nc","r") ;-- open file
t = f \rightarrow t(0, 0, \ldots) ; -- define variable
;-- open a workstation
 wks type = "pna"wks type@wkWidth = 1500 wks_type@wkHeight = 1500
 wks = gsn open wks(wks type, "plot titles contour") ;-- open a workstation
;-- set plot resources
 res = True \cdots ;-- open a kind of container to store all plot settings
```

```
;----------------------------------------------------------
;-- top left string (default: variable long_name attribute)
;----------------------------------------------------------
res@gsnLeftStringFontHeightF = 0.008 ;-- set gsnLeftString font size
res@gsnLeftStringFontColor = "red" ;-- set top left string color
;----------------------------------------------------------
;-- top center string (defaulft: "")
;----------------------------------------------------------
  res@gsnCenterString = "gsnCenterString" ;-- overwrite top center string
 res@gsnCenterStringFontHeightF = 0.013 ;-- set gsnCenterString font size
 res@gsnCenterStringFontColor = "green" ;-- set top center string color
;----------------------------------------------------------
;-- top right string (default: variable units attribute)
;----------------------------------------------------------
 res@asnRightStringFontHeightF = 0.015 ;-- set gsnLeftString font size
 res@gsnRightStringFontColor = "darkorchid" ;-- set top right string color
 res@gsnLeftStringParallelPosF = -0.05 ;-- move the LeftString slightly left
 res@gsnRightStringParallelPosF = 1.01 ;-- move the RightString slightly right
                                              ;--(moves also the tiXAxisString if set to "right")
;----------------------------------------------------------
;-- common font setting for gsn- and ti-resources
;----------------------------------------------------------
 res@gsnStringFont = "courier" ;-- set gsnLeft/Center/RightString font
 res@tiMainFont = "times-bold" ;-- set main title font
;----------------------------------------------------------
;-- main title string settings
;----------------------------------------------------------
res@tiMainString = "This is a title line~C~~Z50~ with a continuing line" ;-- overwrite top
left string
 res@timAinFontHeightF = 0.05 ;-- change main title font size
 res@timAinFontColor = "blue" ;-- set main title font color
;----------------------------------------------------------
;-- x-axis title string settings
;----------------------------------------------------------
  res@tiXAxisString = "tiXAxisString" ;-- set x-axis title string
```
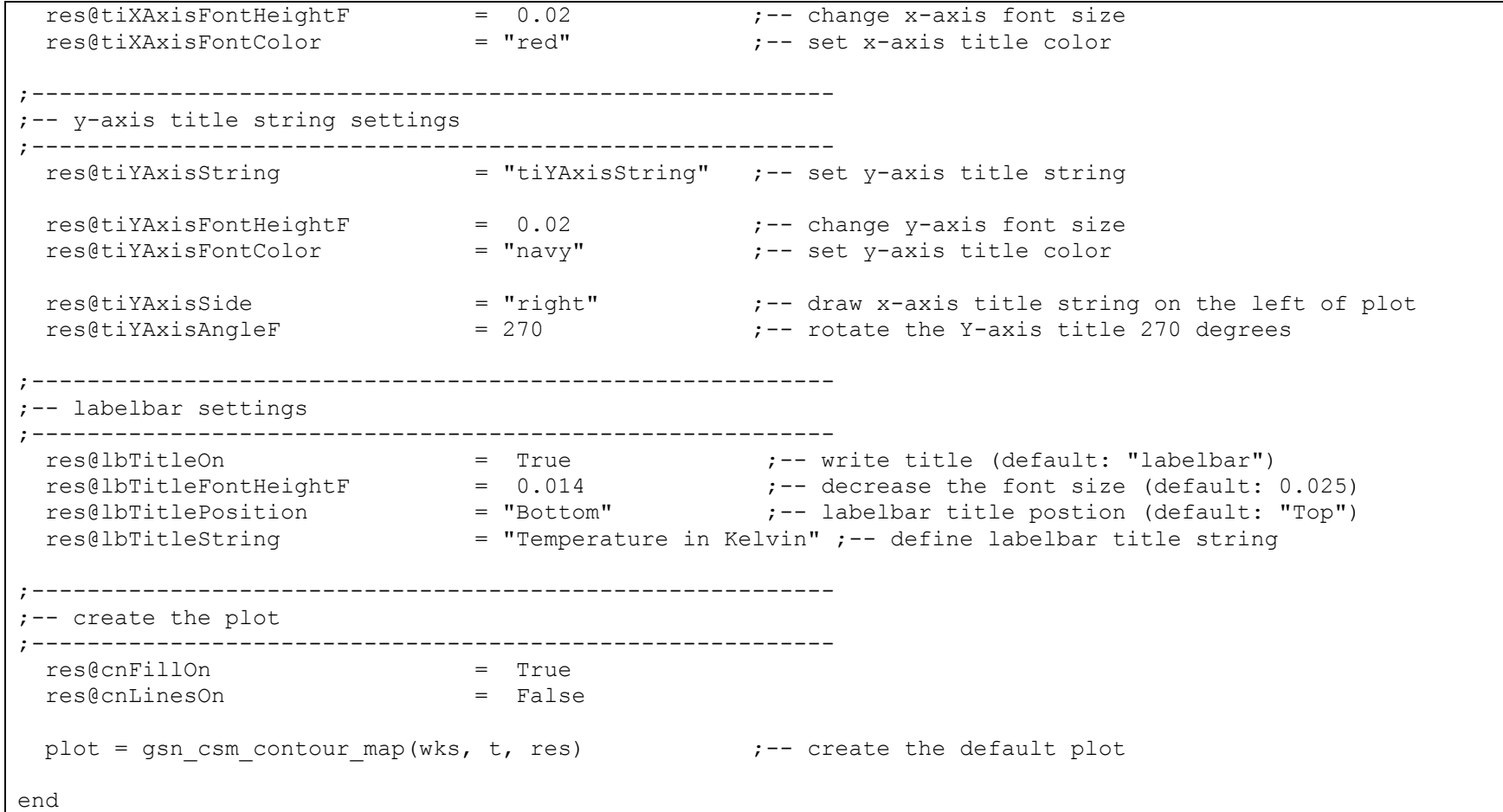

#### **additional\_text.ncl:**

```
;----------------------------------------------------------------------
;-- NCL Script: additional_text.ncl
;--
;-- Description: show text capability
; --;-- 25.06.14 K.Meier-Fleischer, meier-fleischer(at)dkrz.de
;----------------------------------------------------------------------
load "$NCARG ROOT/lib/ncarg/nclscripts/csm/gsn_code.ncl" ;-- not needed since v6.2.0
load "$NCARG ROOT/lib/ncarg/nclscripts/csm/gsn_csm.ncl" ;-- not needed since v6.2.0
begin
;-- generate dummy data
 x = ispan(0, 29, 1)y = random uniform(-3,6,30)
;-- open a workstation
 wks = gsn open wks("png", "plot add text") \qquad \qquad ;-- open a workstation
;-- set plot resources
 res = True \qquad \qquad ;-- open a kind of container to store all plot settings
 res@gsnDraw = False ;-- don't draw plot yet
  res@gsnFrame = False ;-- don't advance frame
 res@xyLineThicknessF = 2.0 ;-- increase the line width
;----------------------------------------------------------
;-- create the plot
;----------------------------------------------------------
 plot = gsn csm xy(wks, x, y, res) ;-- create the default xy-plot
;----------------------------------------------------------
;-- additional text on plot using plot coordinate
;----------------------------------------------------------
 txres = True ;-- text resources additional text
 txres@txFontColor = "blue" ;-- change to white
 txres@txFontHeightF = 0.03 ;-- decrease font size
```
txres@txJust = "CenterCenter" ;-- text justification id = gsn add text(wks, plot, "gsn add text", 14, 4, txres) ;-- center position x=14, y=4  $txres@txFontColor = "green"$  ;-- change to white<br>  $txres@txFontHeight = 0.02$  ;-- decrease font si  $txres@txFontHeightF$  =  $0.02$  ;-- decrease font size  $txres@txAngleF$  = 45 ;-- rotate text counterclockwise 45 deg. id = gsn add text(wks, plot, "gsn add text rotate  $45~\textdegree$ S~o~N~", 22, -1, txres) ;-- center position x=22, y=-1 txres@txFontColor = "navy" ;-- change to white txres@txFontHeightF = 0.02 ;-- decrease font size txres@txAngleF  $= -45$   $= -45$  ;-- rotate text counterclockwise 45 deg. txres@txBackgroundFillColor = "yellow" ;-- text backround color id = gsn add text(wks, plot, "gsn add text bg", 8, 0, txres) ;-- center position x=8, y=0  $txres@txFontColor = "red"$  ;-- change to white  $txres@txFontHeightF$  = 0.035 ;-- decrease font size txres@txFontOpacityF  $= 0.5$  ;-- set transparency of text txres@txJust = "BottomLeft" ;-- text justification txres@txBackgroundFillColor =  $-1$  ;-- set text background color to fully transparent delete(txres@txAngleF) ;-- reset text rotation id = gsn add text(wks, plot, "gsn add text transparent", 1, 2, txres) ;-- center position x=1, y=2 value = 3.83927489235 str = "formatted value "+sprintf("%3.4f", value)+" in text" txres@txFontColor = "violet" ;-- change to white txres@txFontOpacityF  $= 1.0$  ;-- set fully opacity of text  $txres@txFontHeightF$  =  $0.02$  ;-- decrease font size id = gsn add text(wks, plot, str, 1, -3.5, txres) draw(plot) frame(wks) ;---------------------------------------------------------- ;-- 2. plot ;--------------------------------------------------------- plot = gsn csm xy(wks, x, y, res)  $\qquad \qquad ;--$  create the default xy-plot

```
;----------------------------------------------------------
;-- additional text on 2. plot using page coordinate (NDC)
;----------------------------------------------------------
 ndcres = True = True ;-- text resources copyright string
;-- text strings on left top of the plot
ndcres@txFontHeightF = 0.03 ;-- decrease font size
ndcres@txJust = "BottomLeft" ;-- text justification
 line1 = "Text line 1" line2 = "Text line 2"
  line3 = "Text line 3"
 gsn text ndc(wks, line1, 0.15, 0.95, ndcres)
 ndcres@txFontHeightF = 0.015 ;-- decrease font size
 gsn_text_ndc(wks, line2, 0.15, 0.90, ndcres)
 ndcres@txF on the igh = 0.01 :-- decrease font size
 gsn text ndc(wks, line3, 0.15, 0.87, ndcres)
;-- user defined axis title strings
 ndcres@txFontHeightF = 0.018 ;-- decrease font size
 ndcres@txFontColor = "blue" ;-- change to white
ndcres@txAngleF = 90 ;-- rotate text counterclockwise 90 deg.
 ndcres@txJust = "CenterCenter" ;-- text justification
 gsn text ndc(wks, "y-axis title string", 0.09, 0.5, ndcres)
 ndcres@txAngleF = -90 ;-- rotate text clockwise 90 deg.
 gsn text ndc(wks, "y-axis title string", 0.85, 0.5, ndcres)
 ndcres@txAngleF = 0 :- unrotate text
; delete(ndcres@txAngleF)
  gsn_text_ndc(wks, "x-axis title string", 0.5, 0.12, ndcres) 
 gsn_text_ndc(wks, "x-axis title string", 0.5, 0.83, ndcres)
;-- super script
ndcres@txFontHeightF = 0.04 ;-- make font size smaller
ndcres@txFontColor = "orange" ;-- change to white
 ndcres@txJust = "BottomLeft" ;-- text justification
 super = "35.5~S~V~V~V~V~V\sinh = \frac{\pi}{4} \cdot \arccos \left( \frac{\pi}{2} \right)
```

```
gsn text ndc(wks, super, 0.23, 0.75, ndcres)
 ndcres@txAngleF = 45 = 45 ;-- rotate text counterclockwise 45 deg.
 gsn text ndc(wks, sub, 0.7, 0.25, ndcres)
  delete(ndcres@txAngleF)
;-- Umlaute
 Aum1 = "A~H-15V6F35~H~FV-6H3~Vauml = "a~H-13V2F35~H~FV-2H3~"
 Oum1 = MO \sim H - 16V6F35 \sim H \sim FV - 6H3 \sim W\text{ound} = \text{''O} \sim H - 14 \text{V2F} 35 \sim H \sim FV - 2H3 \sim"
 Uuml = "U~H-15V6F35~H~FV-6H3~Wuuml = "u~H-13V2F35~H~FV-2H3~Wndcres@txFontColor = "black" ;-- change to white
ndcres@txFontHeightF = 0.025 ;-- make font size smaller
 gsn_text_ndc(wks, "Umlaute: "+Auml+" "+auml+" "+Ouml+" "+ouml+" "+Uuml+" "+uuml, 0.05, 0.06, ndcres)
;-- copyright
 ndcres@txFontColor = "red" ;-- change to white
ndcres@txFontHeightF = 0.013 ;-- make font size smaller
 ndcres@txJust = "BottomRight" ;-- text justification
 gsn_text_ndc(wks,"gsn_text_ndc --> ~F35~c ~F21~~N~DKRZ 2014", 0.9, 0.02, ndcres)
                                                 ;-- plot copyright info 
;----------------------------------------------------------
;-- draw the plot
;----------------------------------------------------------
  draw(plot)
  frame(wks)
end
```
#### **function\_codes.ncl:**

```
;----------------------------------------------------------------------
;-- NCL Script: function_codes.ncl
;--
;-- Description: show text function codes
; --;-- 30.06.14 K.Meier-Fleischer, meier-fleischer(at)dkrz.de
;----------------------------------------------------------------------
load "$NCARG ROOT/lib/ncarg/nclscripts/csm/gsn_code.ncl" ;-- not needed since v6.2.0
load "$NCARG_ROOT/lib/ncarg/nclscripts/csm/gsn_csm.ncl" ;-- not needed since v6.2.0
begin
;-- open a workstation
wks = gsn open wks("png", "plot function codes") ;-- open a workstation
;-- set plot resources
 ndcres = True (-,-) open a kind of container to store all plot settings
ndcres@gsnDraw = False ;-- don't advance frame
 ndcres@gsnFrame = False ;-- don't advance frame
ndcres@txFontHeightF = 0.03 ;-- decrease font size
 ndcres@txJust = "CenterCenter" ;-- text justification
ndcres@txFont = "helvetica-bold" ;-- change font
 txid = gsn create text ndc(wks, "Fonts and Function Codes", 0.5,0.96,ndcres)
ndcres@txFontHeightF = 0.03 ;-- decrease font size
 ndcres@txJust = "BottomLeft" ;-- text justification
 ndcres@txFont = "helvetica" ;-- change font
 line1 = "Font Height = 0.03"gsn text ndc(wks, line1, 0.09, 0.86, ndcres)
 line 2 = "Font Height = 0.015"ndcres@txFontHeightF = 0.015 ;-- decrease font size
 gsn text ndc(wks, line2, 0.09, 0.83, ndcres)
 line3 = "Font Height = 0.01"ndcres@txFontHeightF = 0.01 ;-- decrease font size
 gsn_text_ndc(wks, line3, 0.09, 0.80, ndcres)
```

```
;-- superscripting
ndcres@txFontHeightF = 0.03 ;-- make font size smaller
ndcres@txFontColor = "blue" ;-- change to white
 ndcres@txJust = "BottomLeft" ;-- text justification
 super = "Superscripting: 35.5 \times S \times 9 \times N \times 10^{-10} kgm\sim S \times 2 \times N \times 10^{-10} kgm\sim S \times 2 \times 10^{-10}gsn_text_ndc(wks, super, 0.09, 0.74, ndcres)
;-- subscripting
 sub = "Subscriptting: H~P~2~N~0 CO~P~2~N~"gsn text ndc(wks, sub, 0.09, 0.69, ndcres)
;-- different font size in one string
 str_one = "Different ~Z70~font ~Z130~sizes~Z100~ in one ~Z60~string~Z100~"
 ndcres@txFontColor = "seagreen" ;-- change to white
 gsn_text_ndc(wks, str_one, 0.09, 0.63, ndcres)
;-- Umlaute
 Auml = "A~H-15V6F35~H~FV-6H3~"
 aum1 = "a-H-13V2F35-H-FV-2H3-"Oum1 = "O~H-16V6F35~H~FV-6H3~V\text{O}uml = "\text{O} \sim H - 14 \text{V}?F35~H~FV-2H3~"
 Uuml = ''U~H-15V6F35~H~FV-6H3~"
 uuuml = "u~H-13V2F35~H~FV-2H3~"
 str = "Umlaute: "+Auml+" "+auml+" "+Ouml+" "+Ouml+" "+Ouml+" "+Uuml+" "+Uuml+"ndcres@txFontColor = "black" ;-- change to white
 ndcres@txFontHeightF = 0.025 ;-- make font size smaller
 gsn text ndc(wks, str, 0.09, 0.57, ndcres)
;-- total 43 fonts available in v6.2.0
 str abc = "abcdefghijklmnopqrstuvwxyz"
;-- helvetica-bold
 ndcres@txFont = "helvetica-bold" ;-- change font
 ndcres@txFontColor = "red" ;-- change to white
 gsn text ndc(wks, "Font examples (43 fonts available in NCL)", 0.09, 0.50, ndcres)
;-- default: helvetica
 ndcres@txFontColor = "black" ;-- change to white
 ndcres@txFont = "helvetica" ;-- change font
```

```
gsn_text_ndc(wks, "helvectica : "+str_abc, 0.09, 0.45, ndcres)
;-- times-roman
; ndcres@txFont = "times-roman" ; -- change font
 gsn_text_ndc(wks, "~F21~times-roman : ~F25~"+str_abc, 0.09, 0.40, ndcres)
;-- times-bold
: ndcres@txFont = "times-bold" : -- change font
 gsn_text_ndc(wks, "~F21~times-bold : ~F26~"+str_abc, 0.09, 0.35, ndcres)
;-- courier
: ndcres@txFont : = "courier" : -- change font
gsn text ndc(wks, "~F21~courier : ***** ~F29~"+str abc, 0.09, 0.30, ndcres)
;-- courier-bold
: ndcres@txFont = "courier-bold" : -- change font
 gsn_text_ndc(wks, "~F21~courier-bold : ~F30~"+str_abc, 0.09, 0.25, ndcres) 
;-- greek
; ndcres@txFont = "greek" ;-- change font
 gsn_text_ndc(wks, "~F21~greek : ~F33~"+str_abc, 0.09, 0.20, ndcres) 
;-- math-symbols
ndcres@txFontThicknessF = 2.0
; ndcres@txFont = "math-symbols" ; -- change font
gsn_text_ndc(wks, "~F21~math-symbols : ~F34~aeqrstu1234567890!$%&/()", 0.09, 0.15, ndcres)
;-- weather2
; ndcres@txFont = "weather2" ;-- change font
gsn_text_ndc(wks, "~F21~weather2 : ~F37~"+str_abc, 0.09, 0.10, ndcres)
;-- text-symbols
str abc = "bcdklmnopqrstuxyz236-+;"
: ndcres@txFont = "text-symbols" : -- change font
 gsn_text_ndc(wks, "~F21~text-symbols : ~F35~"+str_abc, 0.09, 0.05, ndcres)
;-- across / down
  down = "write downward"
 ndcres@txFontThicknessF = 1.0 ;-- default: 1.0
 ndcres@txFontColor = "seagreen" ;-- change to white
 ndcres@txJust = "CenterCenter" ;-- text justification
  gsn_text_ndc(wks, "~F21D~"+down, 0.03, 0.3, ndcres)
```
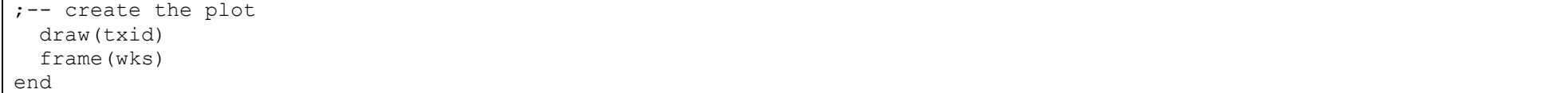

#### **tickmarks.ncl:**

```
;----------------------------------------------------------------------
;-- NCL Script: tickmarks.ncl
; --;-- Description: tickmarks settings
; -- - xy plot; -- - map plot
;--
;-- 01.07.14 K.Meier-Fleischer, meier-fleischer(at)dkrz.de
;----------------------------------------------------------------------
load "$NCARG ROOT/lib/ncarg/nclscripts/csm/gsn_code.ncl" ;-- not needed since v6.2.0
load "$NCARG_ROOT/lib/ncarg/nclscripts/csm/gsn_csm.ncl" ;-- not needed since v6.2.0
begin
;-- generate dummy data
x = ispan(0,100,1)y = cos(0.0628*ispan(0,100,1)) ;-- generate a curve with 101 points.
;-- open a workstation with the resource settings above
 wks = gsn open wks("pdf", "plot tickmarks");-- resource settings
 res = True;-- define the minimum and maximum values of the axis
 res@trXMinF = min(x) s - x - axis minimum value<br>
res@trXMaxF = max(x) s - x - axis maximum value
 res@trXMaxF = max(x) : -x-axis maximum value
 res@trYMinF = -1.0 ;-- y-axis minimum value
 res@trYMaxF = 1.0 ;-- y-axis maximum value
;-- set x-axis major and minor tickmarks and tickmarks values
 res@tmXBMode = "Manual" ;-- set tickmarks resources manually
 res@tmXBTickSpacingF = 10.0 ;-- label every 10th tickmark
```

```
res@tmXBMinorPerMajor = 8 r- draw 8 minor tickmarks between the labeled major tickmarks
;-- set y-axis major and minor tickmarks and tickmarks values
 res@tmYLMode = "Manual" ;-- set tickmarks resources manually
 res@tmYLTickSpacingF = 0.2 ;-- label every 0.2th tickmark
 res@tmYLMinorPerMajor = 4 \qquad \qquad ;-- draw 4 minor tickmarks between the labeled major tickmarks
;-- create the plot
 plot = qsn csm xy(wks, x, y, res);-- map plot
 f = addfile("$NCL TUT/data/ECHAM5 OM A1B 2001 0101-1001 2D.nc","r") ;-- open data file
 var = f->tsurf(0,:,:) \cdot ;-- read variable
;-- resource settings
 mpres = True;-- create default map plot
 plot = qsn csm contour map(wks,var,mpres)
;-- latitude settings 
 mpres@gsnMajorLatSpacing = 10 ;-- change major lat tickmark spacing
 mpres@gsnMinorLatSpacing = 2.5 ;-- change major lat tickmark spacing
 mpres@tmYLLabelStride = 3 \qquad ;-- write only every 3rd label
 mpres@tmYLLabelFontHeightF = 0.016 ;-- change major lat tickmark spacing
 mpres@tmYLMajorLengthF = 0.02 ;-- change the tickmark length
 mpres@tmYLMinorLengthF = 0.01 ;-- change the tickmark length
 mpres@tmYLMajorLineColor = "blue" ;-- change major tickmarks color
 mpres@tmYLMinorLineColor = "grey20" ;-- change major tickmarks color
  mpres@tmYLLabelFontColor = "blue" ;-- change label color
;-- longitude settings
 mpres@gsnMajorLonSpacing = 10 ;-- change major lon tickmark spacing
 mpres@gsnMinorLonSpacing = 2.5 ;-- change major lon tickmark spacing
 mpres@tmXBLabelStride = 4 ;-- write only every 4th label
 mpres@tmXBLabelFontHeightF = 0.014 ;-- change major lat tickmark spacing
 mpres@tmXBMajorLengthF = 0.02 ;-- change the tickmark length
 mpres@tmXBMinorLengthF = 0.01 :-- change the tickmark length
 mpres@tmXBMajorLineColor = "red" ;-- change major tickmarks color
 mpres@tmXBMinorLineColor = "grey20" ;-- change major tickmarks color
 mpres@tmXBLabelFontColor = "red" :-- change label color
```

```
;-- grid line settings
  mpres@mpGridAndLimbOn = True j-- draw grid lines on the plot<br>mpres@mpGridLatSpacingF = 20 j-- grid line lat spacing
  mpres@mpGridLatSpacingF = 20 \leftarrow grid line lat spacing<br>mpres@mpGridLonSpacingF = 45 \leftarrow grid line lon spacing
                                        = 45<br>= "gray" ;-- grid line lon spacing<br>= "gray" ;-- grid line color
  mpres@mpGridLineColor
;-- create the plot
  plot = gsn csm contour map(wks,var,mpres)
end
```
#### **legend.ncl:**

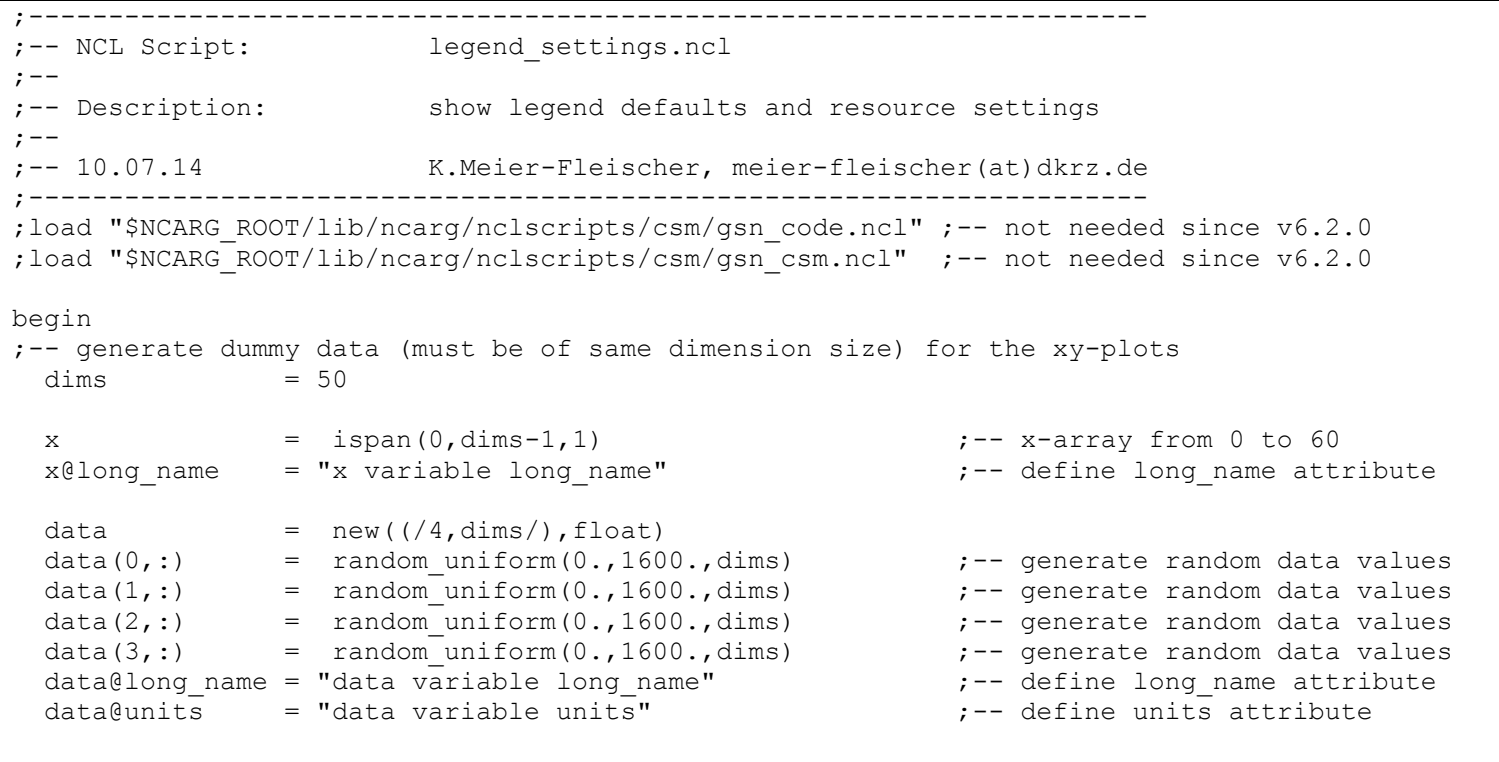

;-- open a workstation

```
wks = gsn open wks ("png", "plot legend settings")
;-- set resources
  res = True
 res@csnMaximize = True = True ;-- maximize output plot
 res@tiXAxisString = "velocity in m/s" ;-- x-axis title
 res@t iY A x i s S t r i n \sigma = "height in m" ;-- v-axis title
 res@trYMinF = -100 s-100 ;-- y-axis minimum value
 res@trYMaxF = 2000 \qquad \qquad ;-- y-axis maximum value
 res@xyLineColors = \frac{1}{2} = \frac{1}{2} (/"red","blue","black","green"/) ;-- set the line colors.<br>res@xyDashPatterns = \frac{1}{2} (/0,1,1,0/) ;-- line style
 resCaryDashPatterns = (/0,1,1,0/)<br>res@xvLineLabelFontColor = 1
res@xyLineLabelFontColor = 1 1 ;-- black line label color
res@xyLineThicknessF = 3.0 ;-- line thickness for all lines
 res@xyExplicitLegendLabels = ('"u-inst", "u-stat", "v-inst", "v-stat")res@pmLegendDisplayMode = "Always" ;-- display legend
;-- create 1. plot
 plot = gsn xy (wks, x, data, res)
;-- 2. plot define legend box size and move it upwards into the plot
 res@pmLegendDisplayMode = "Always" ;-- display legend
 res@pmLegendWidthF = 0.18 - define legend width
 res@pmLegendHeightF = 0.11 ;-- define legend height
 res@pmLegendOrthogonalPosF = -1.10 ;-- move the legend upward
 res@pmLegendParallelPosF = 0.21 ;-- move the legend to the right
;-- create 2. plot
plot = qsn xy (wks, x, data, res)
;-- 3. plot increase legend label font, increase space between legend lines and labels
  res@xyExplicitLegendLabels = (/" u-inst", " u-stat", " v-inst", " v-stat"/) ;-- increase space between line 
                                                                      ;-- and label 
 res@pmLegendDisplayMode = "Always" ;-- display legend
 res@pmLegendWidthF = 0.18<br>res@pmLegendHeightF = 0.11<br>\cdot \cdot-define legend height
 res@pmLegendHeightF = 0.11res@pmLegendOrthogonalPosF = -1.10 :-- move the legend upward
 res@pmLegendParallelPosF = 0.21 ;-- move the legend to the right
```

```
res@lqAutoManaqe = False = False s-1 ;-- switch auto manage off
 res@lqLabelFontHeightF = 0.022 ;-- increase label font size
;-- create 3. plot
 plot = qsn xy (wks, x, data, res)
;-- 4. plot reverse lines and labels, legend box fill color yellow
  res@xyExplicitLegendLabels = (/" u-inst", " u-stat", " v-inst", " v-stat"/) ;-- increase space between line
                                                                  ;-- and label 
 res@pmLegendWidthF = 0.18 - define legend width
 res@pmLegendHeightF = 0.11 ;-- define legend height
 res@pmLegendOrthogonalPosF = -1.10 ;-- move the legend upward
 res@pmLegendParallelPosF = 0.21 ;-- move the legend to the right
 res@ldAutoManage = False False :-- switch auto manage off
  res@lgLabelFontHeightF = 0.022 ;-- increase label font size
; res@lqPerimOn = True ; - no box around
res@lgPerimFill = "SolidFill" ;-- fill mode for legend box
res@lgPerimFillColor = "yellow" ;-- fill color for legend box
 res@lgPerimFillColor = "yellow" ;-- fill color for legend box<br>res@lgItemOrder = ( /3, 2, 1, 0/ ) ;-- reverse legend
;-- create 4. plot
 plot = qsn xy (wks, x, data, res)
end
```
#### **labelbar.ncl:**

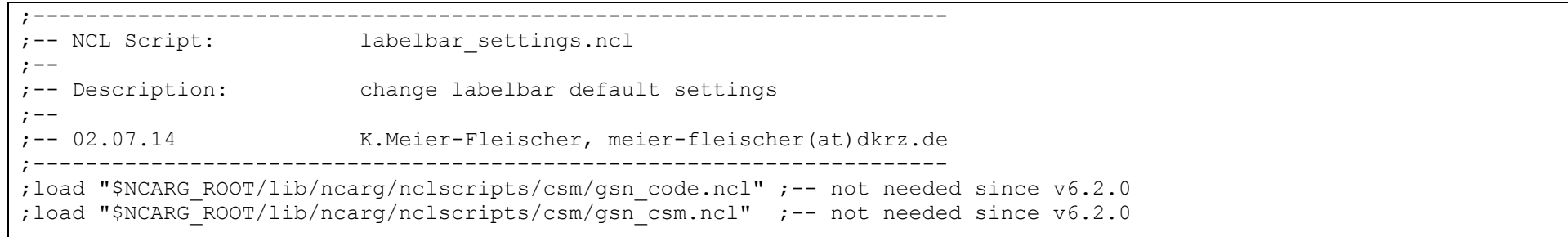

begin ;-- read file and set variable f = addfile("\$HOME/NCL/EGU/2014/Light hands-on/ECHAM5 OM A1B t 20010101.nc","r") ;-- open file  $t = f \rightarrow t(0, 0, \ldots)$  ;-- define variable ;-- open a workstation wks = gsn open wks("pdf", "plot labelbar")  $;--$  open a workstation gsn\_define\_colormap(wks,"ncl\_default") ;---------------------------------------------------------- ;-- default plot ;--------------------------------------------------------- cnres = True ;-- open a kind of container to store all plot settings  $\text{cmres}\ell\text{cnFill}$  = True  $\text{cmres}\ell\text{cnFill}$  = True  $\text{cmres}\ell\text{cnFill}$ plot = qsn csm contour map(wks,t,cnres) ;---------------------------------------------------------- ;-- labelbar modifications ;---------------------------------------------------------- ;-- set plot resources res = True ;-- open a kind of container to store all plot settings  $res@cnFillOn$  = True  $:=$   $z--$  set fill mode on ;---------------------------------------------------------- ;-- labelbar settings ;--------------------------------------------------------- res@cnLabelBarEndStyle = "ExcludeOuterBoxes";-- exclude the outer color boxes res@lbTitleOn = True ;-- write title (default: "labelbar") res@lbTitleFont = "courier-bold" ;-- set title font  $res@lbritleFontColor = "blue"$  ;-- set title font res@lbTitleFontHeightF = 0.015 ;-- decrease the font size (default: 0.025) res@lbTitlePosition = "Bottom" ;-- labelbar title postion (default: "Top") res@lbTitleString = t@units ;-- define labelbar title string<br>
contilestring = text is a serie labelbar title which res@lbTitleOffsetF  $= -0.3$  ;-- move the labelbar title upwards  $res@lbBoxMinorExtentF$  = 0.2 ;-- decrease height of labelbar boxes res@lbBoxLinesOn = False ;-- no lines around labelbar boxes

```
; res@lblabelStride = 2 ;-- skip every other label
res@lbLabelFontColor = "blue" ;-- label color<br>
; res@lbLabelPosition = "Bottom" :-- where to w
                          = "Bottom" ;-- where to write the labelbar title
; res@lblabelAliament = "InteriorEdges" ;-- where to write the labels
 res@lblabelFontHeightF = 0.015 ;-- label font height
 res@lbbA be lFont = "helvetica-bold" :- label font
 res@lblabelOffsetF = 0.07 :-- move the labelbar labels downwards
 res@pmLabelBarWidthF = 0.8 ;-- labelbar width; default is shorter
 res@pmLabelBarHeightF = 0.1 ;-- labelbar height; default is taller
 res@pmLabelBarOrthogonalPosF = 0.07 ;-- y-position (positive: downward); default: 0.02res@pmLabelBarParallelPosF = 0.5 ;-- x-position (CenterCenter); default: 0.5;----------------------------------------------------------
;-- 2. plot
;----------------------------------------------------------
 plot = gsn csm contour map(wks, t, res) ;-- create the default plot
end
```
#### **text\_tipps.ncl:**

```
;----------------------------------------------------------------------
;-- NCL Script: text tipps.ncl
; --;-- Description: show text capability + insert a logo
; --;-- 06.06.14 K.Meier-Fleischer, meier-fleischer(at)dkrz.de
;----------------------------------------------------------------------
load "$NCARG_ROOT/lib/ncarg/nclscripts/csm/gsn_code.ncl" ;-- not needed since v6.2.0
load "$NCARG_ROOT/lib/ncarg/nclscripts/csm/gsn_csm.ncl" ;-- not needed since v6.2.0
begin
;-- generate dummy data
 x = ispan(0, 100, 1)y = cos(0.0628 * ispan(0,100,1)) ;-- generate a curve with 101 points.
```

```
;-- output type
 itype = "png" ;-- wks type and input format for composite call
  otype = itype ;-- output file format for composite call
;-- open a workstation
 wks type = itype
  if(itype .eq."png") then
   wks type@wkWidth = 2500
    wks type@wkHeight = 2500 end if
 wks = gsn open wks (wks type, "plot text tipps")
;-- set plot resources
 res = True ;-- open a kind of container to store all plot settings
 res@gsnDraw = False ;-- don't draw plot yet
 res@gsnFrame = False ;-- don't advance frame<br>res@gsnYRefLine = 0.0 ;-- create a reference line
 res@asnYRefLine = 0.0res@gsnYRefLineThicknessF = 4.0 ;-- create a reference line
 res@xvLineThicknessF = 4.0 :- line thickness
res@tiMainString = " \sim Cosinus function~C~y = cos(0.0628*ispan(0,100,1))" ;-- main title string
 res@tiXAxisString = "x-axis" ;-- set x-axis title string
 res@tiYAxisString = "y-axis" ;-- set x-axis title string
 res@tiMainOffsetYF = 0.05
 res@tiMainFont = "times-roman" ;-- set gsnLeft/Center/RightString font
 res@tmXBLabelFontHeightF = 0.025 ;-- increase x-axis label font size
 res@tmYLLabelFontHeightF = 0.025 ;-- increase y-axis label font size
;----------------------------------------------------------
;-- create the plot
;----------------------------------------------------------
 plot = gsn csm xy(wks, x, y, res) ;-- create the default plot
;----------------------------------------------------------
;-- additional text on plot using plot coordinate
;----------------------------------------------------------
```

```
txres = True = True ;-- text resources additional text
txres@txFontColor = "blue" ;-- change to white
txres@txFontHeightF = 0.015 ;-- decrease font size
 ext{tres@txJust} = "CenterCenter" ;-- text justification
 id = gsn_add_text(wks, plot, "maximum", 50, 0.99, txres) ;-- center position x=50, y=0.99id = \sigma s<sup>-</sup>add<sup>-</sup>text(wks, plot, "minimum", 10, -0.99, txres) ;-- center position x=10, y=-0.99
;----------------------------------------------------------
;-- draw red lines
;----------------------------------------------------------
  plres = True
 plres@gsLineColor = "red"
 plres@gsLineThicknessF = 4.0
 plid1 = gsn add polyline(wks, plot, \left(\frac{5,40}{\right), \left(\frac{0.99,0.99}{\right), plres)
 plid2 = gsn add polyline(wks, plot, /(60,95/), /(0.99,0.99/), plres)
 plid3 = gsn add polyline(wks, plot, (20,45/), ((-0.99,-0.99/), plres)
;----------------------------------------------------------
;-- additional text on plot using page coordinate (NDC)
;----------------------------------------------------------
ndcres = True = 7 and = True = = - text resources copyright string
ndcres@txFontColor = "green" ;-- change to white
 ndcres@txFontHeightF = 0.02 ;-- make font size smaller
 ndcres@txJust = "CenterCenter" ;-- text justification
 gsn text ndc(wks, "x-axis", 0.5, 0.83, ndcres) ;-- draw a axis label on the right
 ndcres@txAngleF = -90. \qquad \qquad ;-- rotate the text
 gsn text ndc(wks,"y-axis", 0.84, 0.5, ndcres) ;-- draw a axis label on the right
;----------------------------------------------------------
;-- draw the plot
;----------------------------------------------------------
  draw(plot)
  frame(wks)
  delete(wks)
```

```
;----------------------------------------------------------
;-- add a logo to the finished plot (upper left corner)
;-- (this could be done only for PNG plot output)
;----------------------------------------------------------
 logo = "$HOME/Pictures/DKRZ/DKRZ Logo mit Text.jpg"
  if(itype .eq."pdf" .or. itype.eq."ps") then
    cmd = "composite -geometry 80x80+20+20 "+logo+" plot text tipps."+\
             itype+" plot_text_tipps."+otype
  else
     cmd = "composite -geometry 300x300+70+130 "+logo+" plot text tipps."+\
             itype+" plot_text_tipps."+otype
  end if
  system(cmd)
end
```